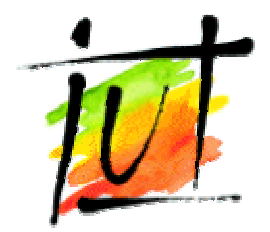

Université de NICE SOPHIA ANTIPOLIS Institut Universitaire de Technologie 650, route des Colles 06560 Valbonne Tel : 04.93.95.51.70 Fax : 04.93.95.51.89 Site Internet : http://gtr.unice.fr

## RAPPORT DE STAGE

# La voix sur IP, PABX et LAN

Rapport rédigé par : M. Thomas DE LAZZARI

Durée du stage : 14/04/2003 au 20/06/2003 Date d'impression : 19/06/2003 Version du document : 1.2

#### Responsable de stage :

Emmanuelle Bouché Professeur agrégée I.U.T Nice Côte d'Azur 650, route des Colles 06560 Valbonne Tél. : 04.93.95.51.75 Fax : 04.93.95.51.89 E-mail : bouche@iutsoph.unice.fr

#### Tuteur en entreprise :

Laurence Besson **Signoret** 96, boulevard de Cessole 06100 Nice Tél : 04.93.84.23.75 Fax : 04.92.09.05.05 E-mail : laurence.besson@signoret.fr

## REMERCIEMENTS

Avant de commencer ce rapport, je tiens à remercier M. Michel Signoret, directeur général, et M. Jacques Tabourin, directeur technique, de m'avoir accueilli au sein de l'entreprise Signoret.

Pour la convivialité, l'ambiance et le soutien apporté tout au long de mon stage, je remercie M. Lionel Berard et M. Serge Marais. Ils ont su m'éclairer avec patience et intérêt durant toute cette période. Je voudrais aussi remercier M. Franck Aussere, pour sa gentillesse et son attention, sans lequel je n'aurai pas pu effectuer ce stage.

Je remercie tout particulièrement ma responsable de stage, Laurence Besson, pour tout le temps qu'elle a bien voulu me consacrer. Elle n'a jamais été lassée par mes questions et m'a fourni de très nombreuses explications, que ce soit sur des problèmes théoriques ou techniques, et une grande aide pour la mise au point de différentes maquettes réseaux. Grâce à elle, j'ai aussi pu rencontrer un grand nombre de clients chez lesquels Signoret travaille à l'implémentation d'architecture téléphonique utilisant IP.

Merci à Andréa Ferrari, maître de conférences à l'IUT Génie des Télécommunications et Réseaux, et enseignant tuteur chargé de mon suivi tout au long de ce stage.

Enfin, j'exprime ma gratitude à l'ensemble du personnel de Signoret pour leur accueil et leurs conseils apportés au cours de cette expérience professionnelle.

## PRESENTATION DE L'ENTREPRISE

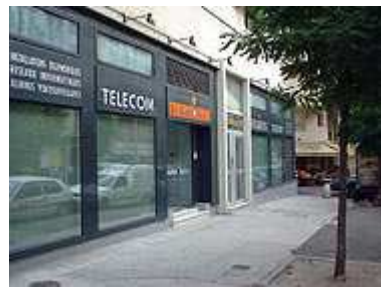

Fig 1. Photo de l'entreprise

### Domaine d'action

SIGNORET S.A est une entreprise de services dont l'objectif est l'étude, la fourniture, la mise en oeuvre et la maintenance de toutes réalisations dans les 3 domaines suivants :

#### • Télécommunications d'entreprise

(installations et applications téléphoniques), installateur certifié Premium ALCATEL

#### • Réseaux informatiques

(câblages informatiques de tous types, matériels de transmission de données, ingénierie...)

#### • Sécurité électronique

(alarme anti-intrusion, vidéosurveillance, contrôle d'accès, gestion horaire...)

#### L'activité de Signoret s'exerce principalement sur la Côte d'Azur et la Principauté de Monaco.

### Structure de l'entreprise

SIGNORET S.A dont le capital est de 684 000 € et le siège à Nice au 96, boulevard de Cessole, emploie 45 collaborateurs et dispose sur 800m², d'un laboratoire technique de SAV et d'un stock permanent de pièces détachées, ainsi que de 30 véhicules d'intervention.

L'équipe technique présente un ensemble de services de proximité répondant à tous les besoins :

- Contrats de maintenance avec interventions sur site

- Contrats d'assistance, de télémaintenance et de télégestion

Option d'astreinte 7j/7 et 24h/24 et garantie des délais d'intervention

Centre de Formation agréé (utilisateurs, techniciens...)

Les conseillers commerciaux sont à la disposition des clients pour leur proposer :

- Études techniques, analyse des besoins...
- Financements personnalisés, location entretien, crédit-bail...

### Le parcours

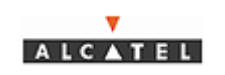

Fig 2. Logo Alcatel

C'est en 1945 qu'Arthur SIGNORET crée à Nice une entreprise de téléphonie privée. Dès le début, l'activité se développe en partenariat avec la Cie Industrielle des Téléphones, devenue par la suite ALCATEL.

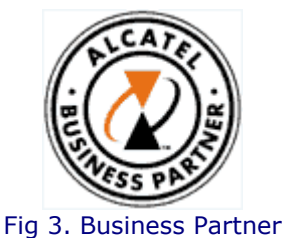

La société évolue en S.A. en 1980. Elle est, depuis lors, présidée par Robert SIGNORET et connaît un développement constant. Dans le domaine des télécommunications, les liens avec ALCATEL se sont constamment renforcés et l'entreprise est aujourd'hui *installateur* certifié Premium de ce constructeur.

### Le Service informatique

Il s'agit du service dans lequel j'ai travaillé. Celui-ci est constante évolution depuis l'apparition des techniques de voix sur IP. Il est constitué de 2 personnes pour le moment : Serge Marais et Laurence Besson.

### **Organisation**

La répartition du temps de travail se présente ainsi : - Du Lundi au jeudi Matin : 08H00 12H00 Après Midi : 14H00 18H00 - Le Vendredi Matin : 08H00 12H00 Après Midi : 14H00 17H00 Soit au total : 39 heures par semaine.

Il est quand même important de préciser que le personnel technique est chargé d'astreintes à tour de rôle. Les dépannages le week-end sont nombreux et demandent une présence rapide du technicien sur le terrain pour respecter à tout prix l'impératif de communications téléphoniques.

## PRESENTATION DU PROJET

Dans le cadre de ma deuxième année d'étude à l'Institut Universitaire de Technologie de Sophia-Antipolis, j'ai effectué un stage dans l'entreprise Signoret du 14 Avril au 20 Juin 2003. Ce stage a consisté en la bonne compréhension des techniques de voix sur IP. Cette nouvelle ère de la téléphonie est la convergence des solutions vocales et des transferts de données sur un réseau local unique.

Les premières semaines, je me suis familiarisé avec les différentes gammes de produits sur lesquels Signoret effectue des opérations de maintenance et de mise à jour (matériel Alcatel principalement).

Le sujet principal de mon stage a été l'étude du transfert de voix sur IP avec l'autocommutateur de nouvelle génération **OmniPCX Office**. Il constitue une mise en application d'une bonne partie des cours d'IUT, et de recherches théoriques préalables. En effet, des connaissances de bases sur TCP/IP et la téléphonie sont nécessaires pour aborder ce sujet. Toutes ces recherches théoriques passent par l'élaboration et la démonstration de solutions pour des projets de voix sur IP.

Ma tâche la plus importante a été de valider une structure réseau impliquant deux autocommutateurs Alcatel OmniPCX Office et deux commutateurs Allied Rapier 24i. Ce travail a été mené de bout en bout et a été divisé en plusieurs parties. J'ai commencé par y réfléchir sur le papier en abordant les concepts de la voix sur IP. Puis, j'ai pu évaluer et tester le matériel en entreprise. Ainsi, deux maquettes de formation ont été préalablement montées. Enfin, j'ai pu participer à l'installation du support réseaux chez le client. L'intégralité de ce travail a été effectuée en collaboration avec le service téléphonique et informatique.

Toujours dans le même domaine, j'ai eu la chance de pouvoir travailler sur les boîtiers Multitech MVP110 et MVP210 afin d'y effectuer des tests de fiabilité et de compatibilité avec les PABX Alcatel. Signoret m'a fait confiance dans toutes mes démarches concernant ces boîtiers puisqu'une responsabilité m'a été accordée pour mettre en place ce type d'équipement chez un client.

Plusieurs travaux de maintenance ont aussi été effectué en duo avec mon maître de stage. J'ai pu me familiariser avec Windows 2000 server, Active directory et Microsoft Exchange.

Cette démarche en entreprise a constitué également une expérience enrichissante et un **apprentissage du monde professionnel**. Les relations d'entreprise et le travail en équipe sont des valeurs que j'ai pu aborder tout au long de mon parcours.

Grâce à ce stage, j'ai donc pu compléter ma connaissance dans le secteur des télécommunications en appréhendant un cadre professionnel, et acquérir les différents concepts propres à VoIP.

## ABSTRACT

I've just completed my internship within the Company Signoret. This training took place over the period going from April 14 till June 20, year 2003. Signoret is a company specialized in the installation of telephone structures. Its role is to maintain all the telecom and network equipments of their different customers, especially the phone system. The most of its activities takes place in the heart of Nice and Monaco. The company is a **Business Partner of Alcatel**, the giant firm of telecommunications. They currently employ a staff of about 45 network technicians. Three great services are distinguished there :

- Assembler / wiring
- Data-processing / telephone
- Commercial

I was in charge of developing a new core network, with two technicians, in order to set up a « voice over IP » solution. This core network uses two ALLIED Rapier 24i switches, two ALCATEL OmniPCX office automatic exchange, and two acces point laser as a medium of transmission. It has been implemented during my internship.

My training was split into three various stages. Firstly, I had to study the different technical notes of the material used. I took part in the creation of two models of formation. I studied the various details and protocols implementing the voice over IP. Secondly, I was assigned the task of drawing up the phone network, to simplify all the maintenance operations. Then, we have installed the network with the wiring staff. I also worked on smaller equipment including VoIP : The MVP110 and 210 by Multitech.

According to me, the configuration of the switches was the more difficult because of the virtual LAN and the Quality of Service declared on the ports.

This work experience has been fairly interesting for me, insofar as I've been able to apply my networks knowledge into practical work, the results I have achieved are already being used… Also, I've seen a lot of operating network equipments, and I've learned many working methods. I've also met people from different backgrounds with a friendly attitude, which has widened my career perspectives.

## TABLE DES MATIERES

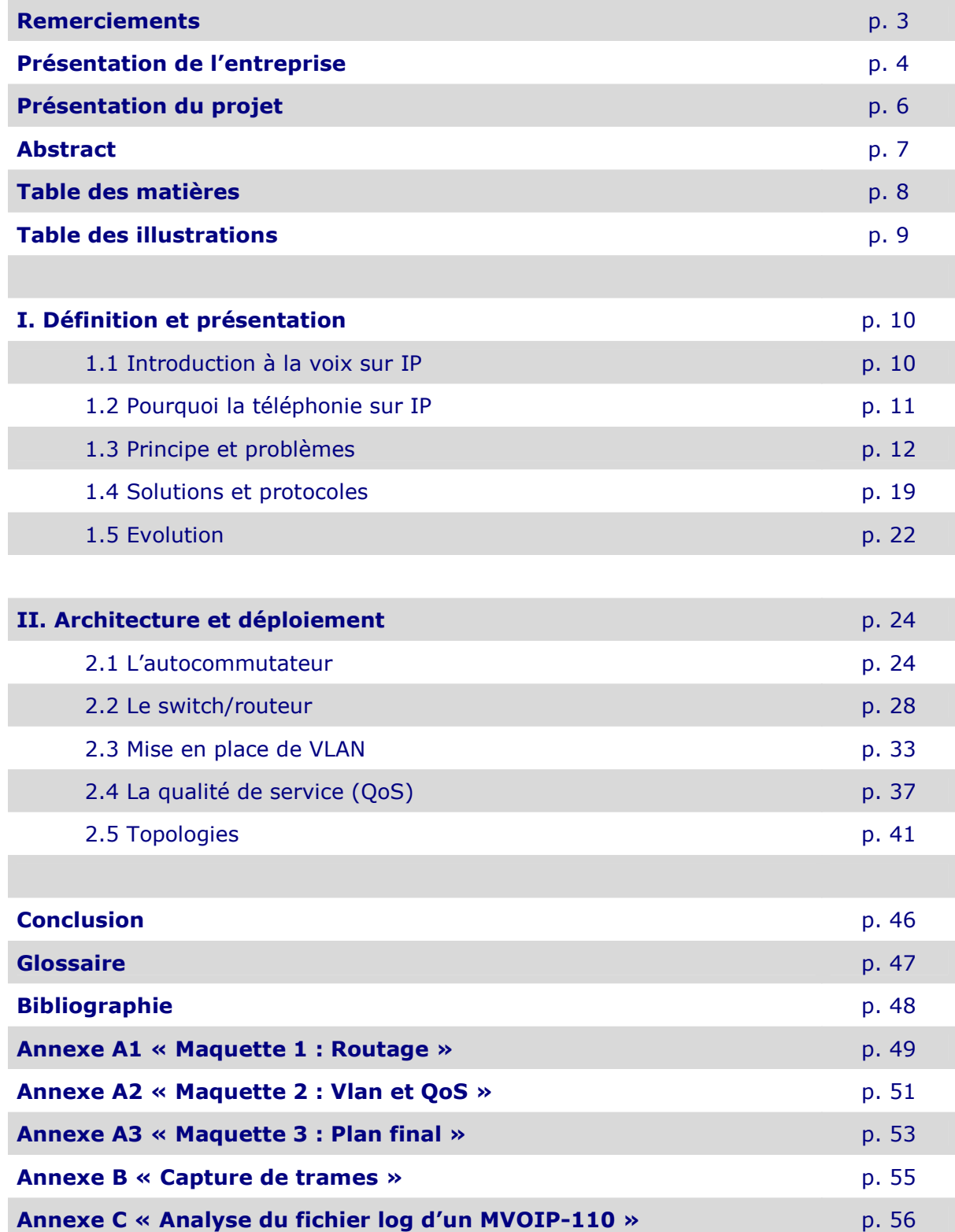

## TABLE DES ILLUSTRATIONS

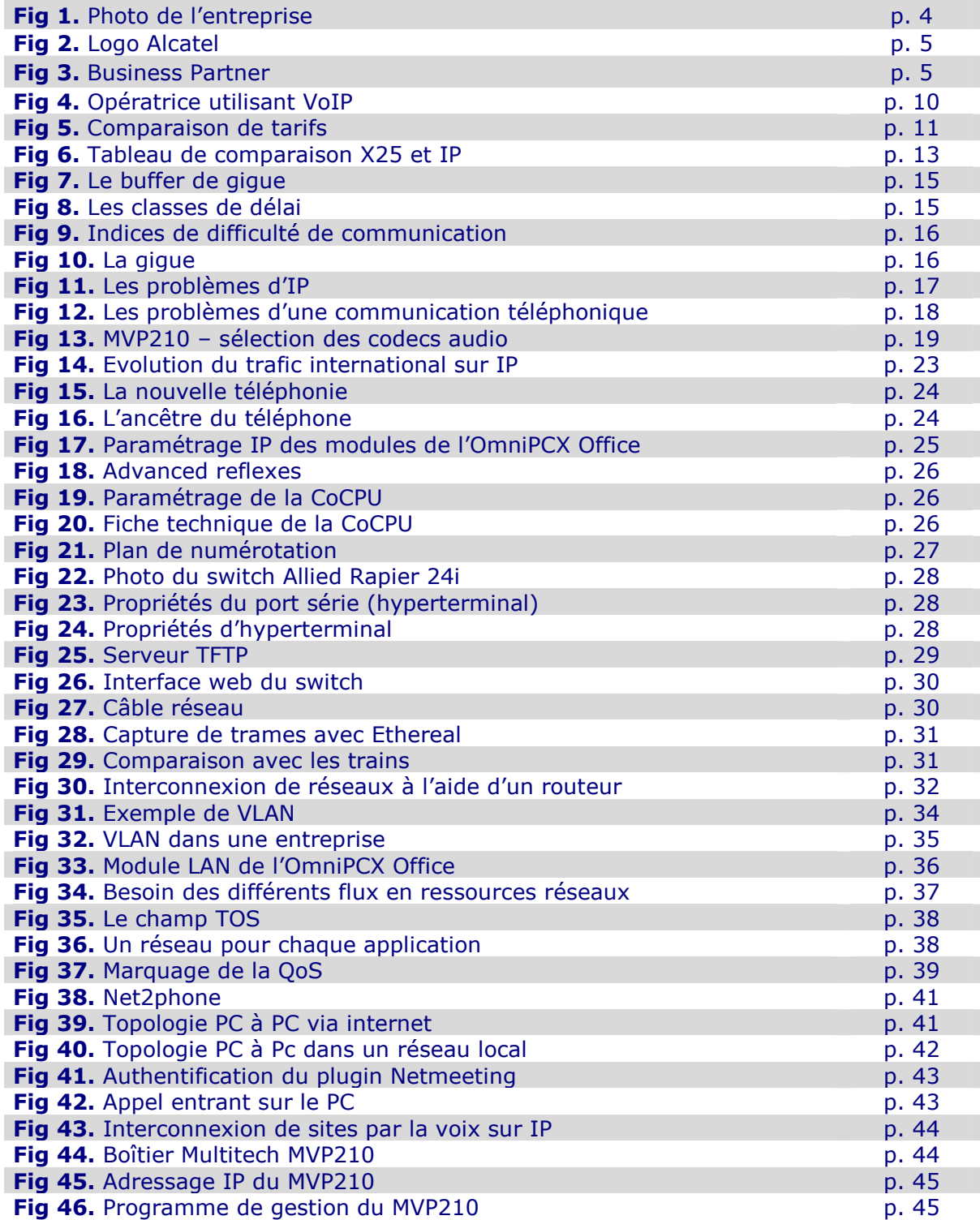

## I. DEFINITION ET PRESENTATION

### 1.1 Introduction à la voix sur IP

Les technologies de l'information apportent régulièrement leur lot d'innovation ouvrant de nouvelles possibilités de communications. Depuis l'émergence et l'extraordinaire développement de l'Internet, les mentalités changent et on s'habitue au principe de réseau informatique et de son accès forfaitaire.

Bien que l'Internet se développe rapidement, le téléphone reste encore le favori du public en matière de communication. Plus convivial car le contact est presque réel, il reste simple d'utilisation. Et pourtant, il fusionne de plus en plus avec le monde de l'informatique.

L'existence de deux réseaux parallèles (réseaux téléphoniques et Internet) et la double facturation (pour le téléphone et pour l'accès à Internet) ont fait naître une nouvelle philosophie : la téléphonie sur IP.

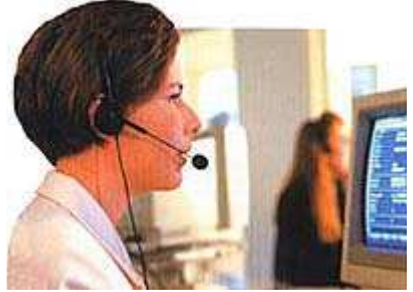

Fig 4. Opératrice utilisant VoIP

Par téléphonie sur IP on entend le fait que deux personnes ou plus puissent se parler entre elles à partir de différents « terminaux » et ce, en faisant passer la voix via une architecture utilisant le réseau IP (Internet par exemple).

Dans une première partie, nous expliquerons les raisons du développement de la téléphonie sur IP et son enjeu économique pour les entreprises.

Nous étudierons ensuite le principe de la téléphonie sur IP. Puis, les différents protocoles et normes mis en place pour répondre au transport de la voix sur un réseau IP.

Dans la dernière partie, nous étudierons l'état du déploiement actuel et les perspectives de ce marché.

### 1.2 Pourquoi la téléphonie sur IP

### a) La téléphonie sur IP pour des raisons économiques

Le téléphone est certes le favori du public mais la possibilité de communiquer, par écran interposé, n'importe où dans le monde sans aucune considération financière est également un critère non négligeable pour les entreprises.

Qu'on appelle son voisin ou qu'on appelle à l'autre bout du monde, le prix reste toujours celui d'une communication locale. C'est évidemment cet aspect financier qui est à l'origine de la téléphonie sur IP. Car c'est une révolution au niveau des tarifs qui s'annoncent démesurément bas.

La téléphonie sur IP permet donc *un intérêt économique majeur* pour une entreprise :

- Forte réduction de la facture téléphonique.

- Gestion du réseau de données (réseau IP de type Internet) et du réseau téléphonique en étoile autour d'un autocommutateur par *une seule équipe technique.* 

- Utilisation d'un seul réseau physique et donc, réduction du coût en infrastructure.

Un point de comparaison est donné par quelques exemples de tarifs pratiqués par la société américaine IDT (chiffres de 1997, d'après une étude de l'OCDE et d'après la revue Capital, pour une minute de communication) :

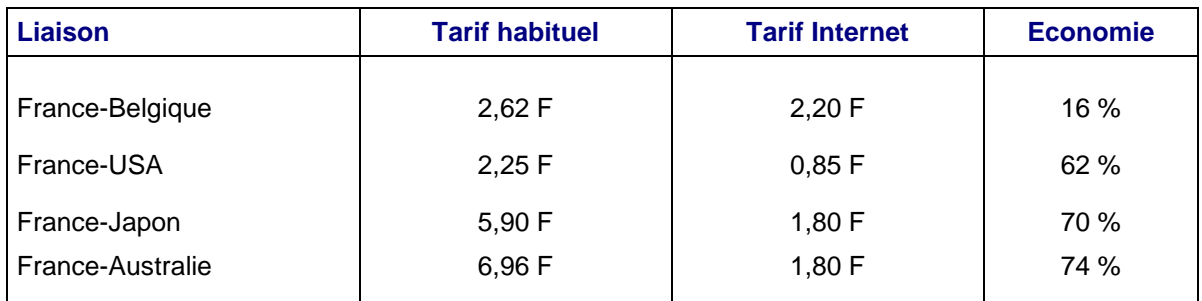

Fig 5. Comparaison de tarifs

### b) La téléphonie sur IP pour des appels internationaux

La téléphonie sur IP permet une forte économie sur le coût de transport pour une communication internationale mais elle a un impact limité sur l'économie des communications interurbaines.

En effet, pour les communications interurbaines, les possibilités réelles de réduire le coût de la communication ne portent que sur *une part très limitée des coûts de production* et d'autre part le client demandera à bénéficier d'un prix très attractif. La rentabilité pour l'opérateur n'est donc pas aisée. En effet, l'économie d'une solution IP pour l'opérateur ne pourra être satisfaisante qu'avec des volumes de communications très importants. Dans le cas contraire, il aura meilleur compte de recourir aux services d'interconnexion existants : le Réseau Téléphonique Commuté (RTC).

### c) La téléphonie sur IP pour de nouvelles fonctions de communications

La téléphonie sur IP n'a pas que des intérêts financiers, elle permet également d'ajouter de nombreuses fonctions de communications :

- Un poste téléphonique va pouvoir communiquer avec n'importe quel ordinateur de l'Internet.

- Un ordinateur intégrera toutes les fonctions d'un téléphone.

- Intégration des messageries vocales et Internet facilitée.

- Nouveaux services d'annuaires, de communications de groupe (« multicast téléphonique ») réalisable facilement.

### 1.3 Principe et protocoles

### a) Transport de la voix

Le système vocal est complexe et basé sur des ondes sonores de fréquences différentes. Le spectre des fréquences perçues par l'oreille humaine s'étale de 100 Hz à 20 kHz. Cette fourchette est, cependant, à réduire si l'on veut distinguer les fréquences utiles des fréquences audibles. En effet, la quasi-totalité d'un message sonore est compréhensible dans la fourchette 300-3400 Hz. Cette dernière correspond, d'ailleurs, à celle utilisée par le téléphone standard.

Une conversation entre deux personnes respecte deux principes : intelligibilité et interactivité. Couper la parole à quelqu'un ne se fait pas, mais c'est un gage d'interactivité et de dialogue. En terme de transmission numérique, cela se traduit par le terme duplex. Une conversation full-duplex assure cette interactivité car chaque locuteur peut parler en même temps, ce qui arrive quand deux personnes parlent de leur propre expérience sans s'écouter... Un mode half-duplex induit une conversation unidirectionnelle.

Cette interactivité implique des notions de délais dans le transport de la voix (avec le téléphone, par exemple). Les mesures effectuées montrent qu'un temps de transit inférieur à 150 ms garantit un dialogue actif. Jusqu'à 400 ms (limite supérieure) le dialogue reste tout de même assez réactif. Au-delà de cette limite le contradicteur aura l'impression de parler dans le vide.

### b) Comparaison avec X25

La téléphonie sur IP permettrait donc aux utilisateurs d'utiliser des fonctionnalités supplémentaires. Mais quelles sont les différences entre le réseau IP (réseaux de données) et le réseau X25 (réseaux de la téléphonie standard : RTC) ?

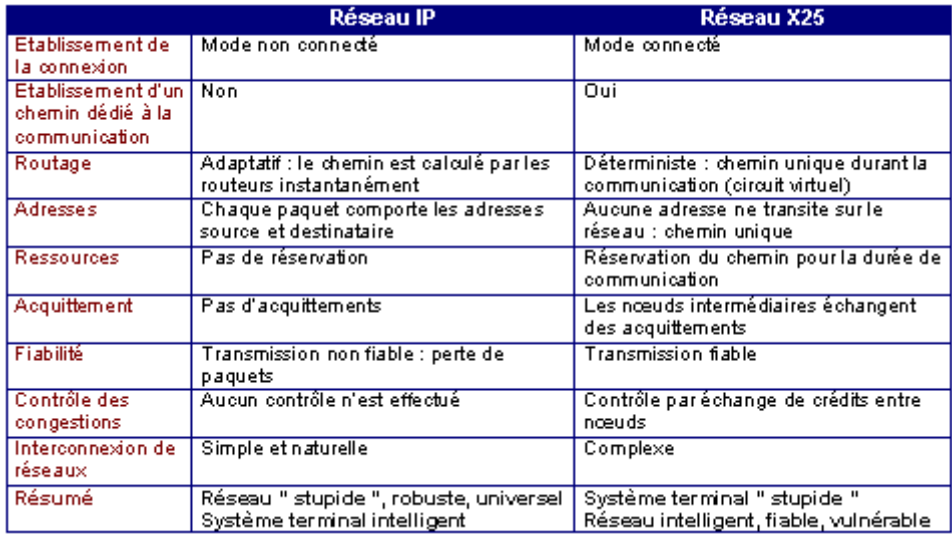

Fig 6. Tableau de comparaison entre le réseau IP et le réseau X25

Quand on parle de voix sur IP, on parle bien sûr d'applications « temps réel » intolérantes. Il y a une nécessité de gérer une Qualité de Service afin de garantir des débits pour ces applications. Le protocole IP n'a pas été conçu pour encapsuler de la voix. Il n'y a pas de contrôle de congestion (en cas de surcharge, le réseau s'écroule) et on doit donc implémenter une méthode d'arbitrage des flux afin d'assurer une certaine redondance aux trames de voix sur IP. Pour bien comprendre ce problème lié à IP, j'ai consulté les cours de réseaux dispensés à l'IUT.

Durant mon stage, j'ai pu aider mon tuteur en entreprise à installer une carte X25 S94 de chez Eicon (http://www.eicon.com). Cette carte est toute récente et vient d'être commercialisée. Elle dispose de deux ports X25 d'entrée/sortie et gère le PCI-2.

Lors de l'installation de ce matériel, nous avons rencontré un problème : Les connexions entrantes s'établissaient correctement mais pas les connexions sortantes. Nous nous sommes entretenus avec un technicien d'Eicon. Le problème venait en fait de la longueur de la trame transmise… l'appareil transmettait deux fois son identifiant X25, ce qui provocait le rejet automatique de la connexion.

### c) Principe générale de la téléphonie sur IP

De manière générale, le principe de la téléphonie sur réseau de données par paquets consiste à partir d'une numérisation de la voix (par exemple à 64kbit/s comme en téléphonie numérique), à comprimer ensuite le signal numérique correspondant (pour diminuer son débit, donc la quantité d'informations à transmettre), à découper le signal obtenu en paquets de données, enfin à transmettre ces **paquets** sur un réseau de données utilisant la même technologie.

Au niveau du récepteur, les paquets transmis sont ré-assemblés, le signal de données ainsi obtenu est décomprimé puis converti en signal analogique pour restitution sonore à l'utilisateur.

L'expérience que j'ai acquise tout au long de ma formation à l'IUT m'a aidé à aborder ce système de numérisation. Je me suis reporté aux divers comptes rendus des TP de télécommunications pour bien comprendre toutes les notions de codage (échantillonnage, codage PCM, etc…).

### d) Les problèmes liés au protocole IP

En comparant le réseau IP et le réseau X25, nous avons pu mettre en évidence que la transmission pour le réseau IP n'était pas fiable. De sa propre technologie, nous savons également que les paquets IP arrivent à destination dans un ordre pouvant être différent de celui de l'émission, donc avec des durées de transmissions variables, à charge pour l'équipement d'arrivée de reconstituer le signal numérique. Tous ces problèmes inhérents au protocole IP correspondent aux principales causes des difficultés et des limites à la téléphonie sur IP.

#### Enumération des problèmes liés à IP :

- Délai : Temps de transmission d'un paquet (doit rester inférieur à 400ms pour respecter les contraintes d'une conversation interactive).

- Gigue : variation de délai (nécessite un buffer de resynchronisation en bout de chemin).

- Perte : disparition de paquets au cours de la communication (fait partie de la transmission IP mais peut être réduite).

- Echo

- Bande passante

#### • 1<sup>er</sup> problème : Délai de transmission d'un paquet

Le délai de transmission d'un paquet est très important pour bénéficier d'**un véritable** mode conversationnel et minimiser la perception d'écho. Afin d'avoir une conversation full duplex de bonne qualité, le délai de transmission ne devrait pas dépasser 150ms. Jusqu'à 400ms (limite supérieure), le dialogue reste tout de même assez réactif. Au delà de cette limite, la communication est comparable à du half-duplex.

Pour tester ceci, j'ai eu recours à la commande ping. J'ai tout d'abord établi une communication téléphonique entre deux postes MVP110 (voir chapitre 2.5). Puis, afin de saturer le réseau, j'ai envoyé des trames de 65Mo sur la patte du boitier Multitech. J'ai constaté des coupures de voix allant de 2 à 4 secondes ! ping –l 65500 –t 192.168.92.100

Or, la durée de traversée d'un réseau IP est dépendante du nombre de routeurs traversés, de la file d'attente, des congestions, des pannes…

En effet, le délai provient de nombreux facteurs. Il y a le délai lié à l'émetteur, celui lié au réseau et bien sûr celui lié au récepteur :

#### Au niveau de l'émetteur, les délais proviennent :

- De la numérisation et du codage du signal initialement analogique.

- De la compression du signal comprenant le délai de trame (la compression porte sur une certaine longueur de données. Attendre ces informations induit un temps de traitement non négligeable), le délai d'encodage (la compression s'appuie sur la prédiction du signal) et le délai de traitement (temps mis par l'algorithme pour compresser une trame).

- De la mise en paquets (intervalle de temps pendant lequel l'application constitue le paquet : création de l'en-tête, remplissage des données).

- La transmission (liaison par un modem ou par un accès direct sur un LAN ou un WAN).

#### Au niveau du réseau, les délais proviennent :

- Propagation sur un réseau filaire (la vitesse de propagation est de 200000km/s). - Le nombre de routeurs traversés : le temps de traversée d'un routeur étant lui-même

fonction de la charge de ce dernier qui fonctionne par file d'attente.

Ce principe de file d'attente est important à concevoir pour se familiariser au concept de QoS (Quality of Service).

 $\Rightarrow$  Cf. chapitre 2.4

Au niveau du récepteur, ce sont les opérations inverses de celles réalisées par l'émetteur. Le délai provient donc de la réception des paquets, du buffer de gigue (cette mémoire tampon permet de resynchroniser et de remettre en ordre les paquets qui arrivent avec des délais variables), de la dépaquetisation, de la décompression, du décodage et de la conversion numérique analogique.

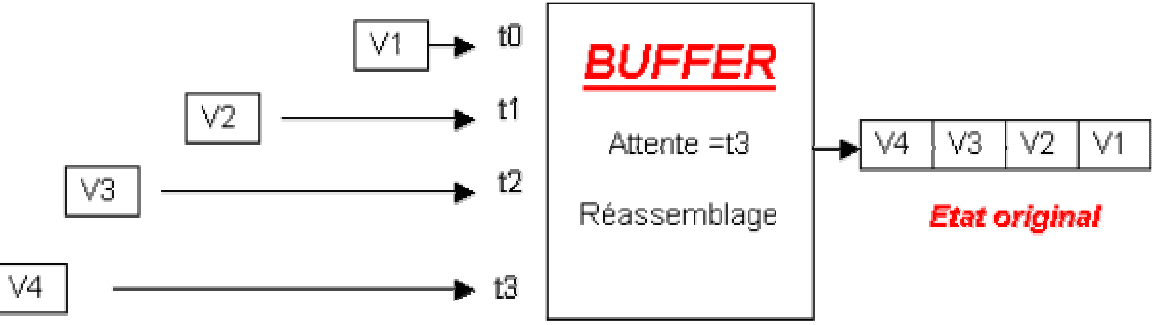

Fig 7. Le buffer de gigue

Toutes ces manipulations amènent donc des délais plus ou moins importants dans la transmission des paquets.

Les chiffres suivants (tirés de la recommandation UIT-T G114) sont donnés à titre indicatif pour préciser les classes de qualité et d'interactivité en fonction du délai de transmission dans une conversation téléphonique.

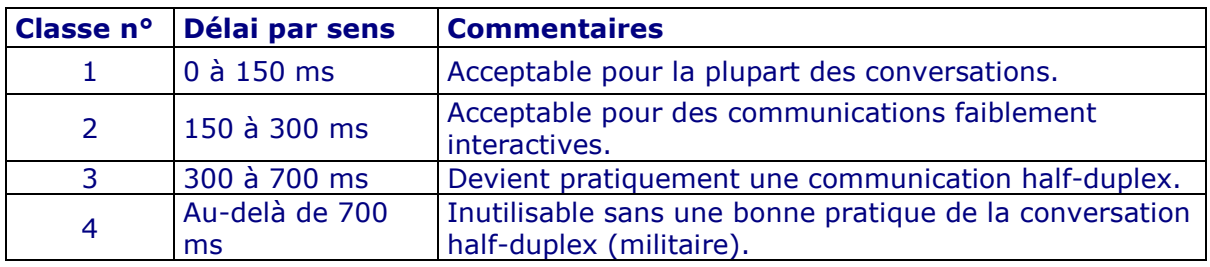

Fig 8. Les classes de délai

On peut compléter les chiffres du tableau ci-dessus par un indice de difficulté de communication en fonction du retard par sens :

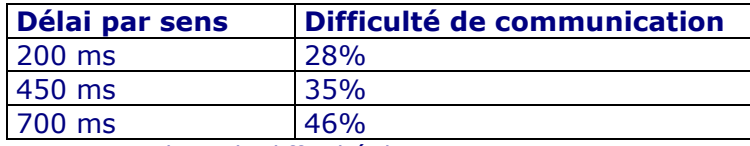

Fig 9. Indices de difficulté de communication

### • 2<sup>ème</sup> problème : Perte

Lorsque les routeurs IP sont congestionnés, ils «libèrent » automatiquement de la bande passante en se débarrassant d'une certaine proportion des paquets entrant en fonction des seuils prédéfinis. La destruction par un routeur congestionné n'est pas la seule cause de la perte de paquet : celle-ci peut en effet provenir de l'épuisement de la durée de vie du paquet IP (TLL = 0), du retard à la réception supérieur au buffer de gigue ou à une invalidité du paquet due à des défauts de transmission.

### • 3<sup>ème</sup> problème : La gigue

La gigue correspond à une variation du délai de transmission de l'information. Elle est due au mode de mise en paquets par les codeurs, à l'encapsulation des paquets IP dans des protocoles support tels que le Frame Relay (cf. glossaire) ou l'ATM, et à la variation de routes dans le réseau : chaque paquet est en effet susceptible de transiter par des combinaisons différentes de routeurs entre la source et la destination. Pour compenser la gigue, on utilise des mémoires tampons (**buffer de gigue**, cf. Fig. 7) qui présentent l'inconvénient de rallonger d'autant le temps de traversée global du signal et contribue à empêcher un mode conversationnel normal.

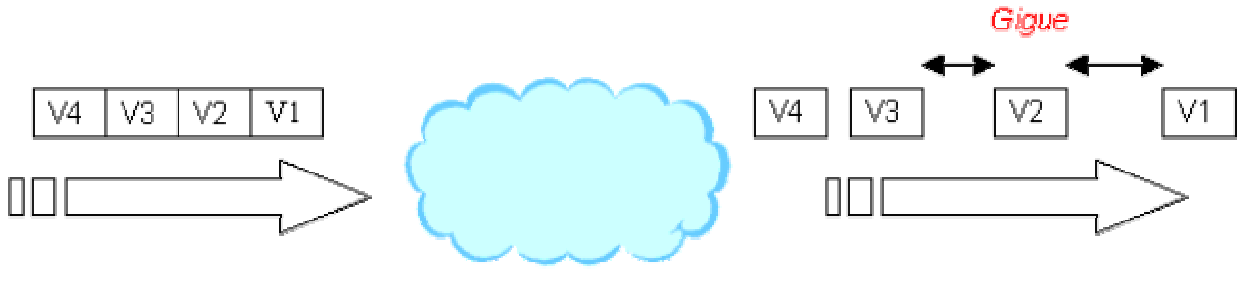

Fig 10. La gigue

#### • <del>4<sup>ème</sup> problème :</del> L'écho

L'écho est le délai entre l'émission d'un signal et la réception de ce même signal réverbéré. Ce problème se pose généralement dans les communications PC à Téléphone, Téléphone à PC ou Téléphone à Téléphone (cf. chapitre 2.5). Il est causé par les composantes électroniques des parties analogiques du système, qui renvoient une partie du signal traité. Un écho inférieur à 50 ms n'est pas perceptible.

Au-delà, l'interlocuteur s'entend parler avec un retard. Pour pouvoir offrir un service de téléphonie sur IP, les passerelles doivent traiter l'écho électrique généré par le passage de 2 fils à 4 fils. Si ce traitement n'est pas effectué, le service ne sera pas utilisable avec des postes analogiques classiques. En France, 50% des lignes analogiques induisent un signal d'écho affaibli de 15 dB seulement par rapport au signal d'origine.

Avec un tel affaiblissement, la qualité de la communication devient inacceptable si le délai de transmission et de commutation excède 25 ms par sens. Pour résoudre ce problème, on introduit dans le réseau des annulateurs d'écho.

Au début de mon stage, il m'est arrivé d'aller chez un client qui se plaignait de ce type de problème. Mais l'installation n'était pas la cause puisqu'il s'agissait en fait d'une défaillance au niveau de la ligne « tirée » par France Telecom.

#### • 5<sup>ème</sup> problème : Bande passante

Sans compression, la voix nécessite 64Kbps de bande passante, avec compression, on peut descendre jusqu'à 5Kbps. Dans ce dernier cas, la qualité du son est moins bonne et le temps de traitement pour la compression et la décompression au départ et à l'arrivée augmente le temps de la latence.

Concrétement, j'ai utilisé une allocation de canal à 128Kbps pour 5 appels. Ce réglage s'effectue dans la table ARS de l'OmniPCX Office.

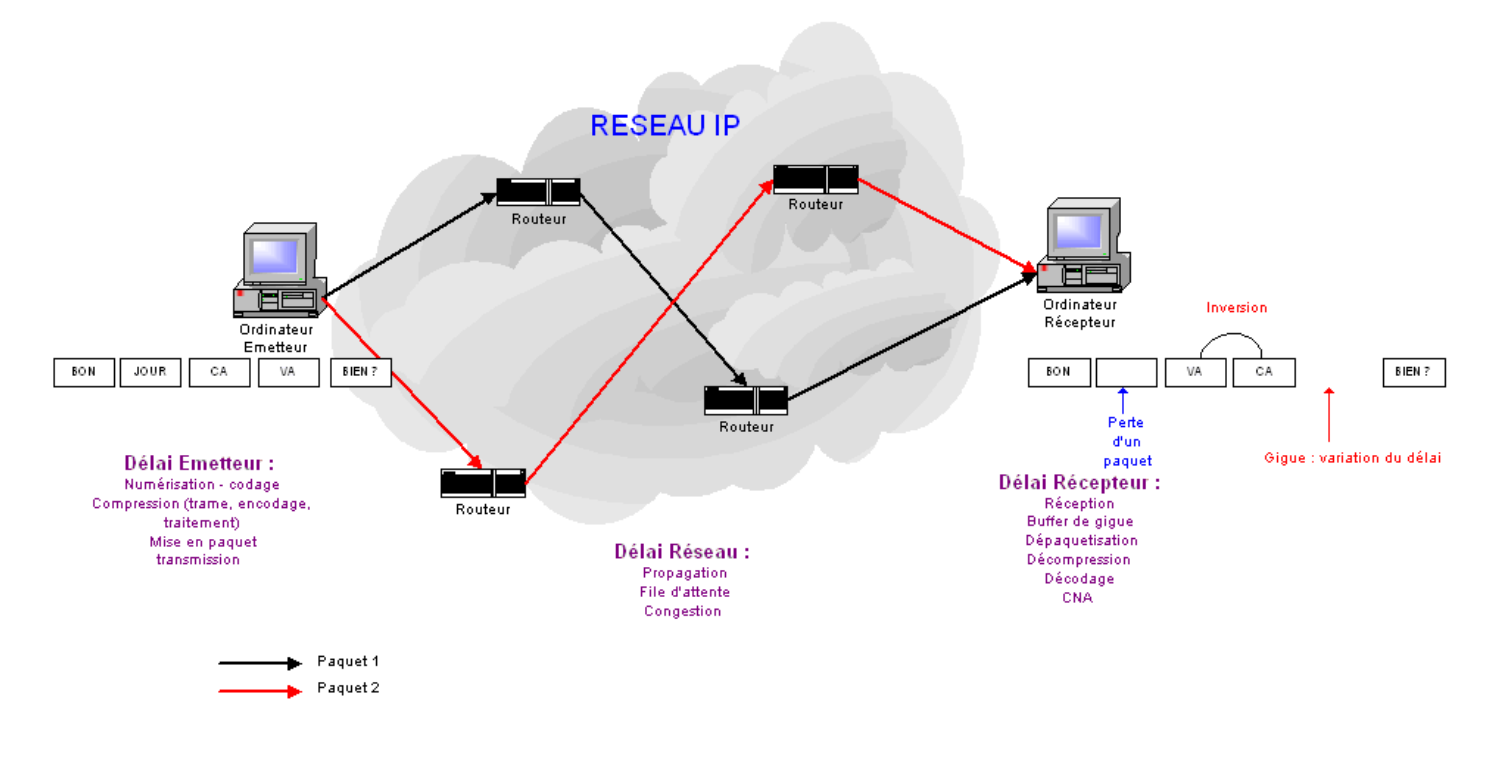

#### Résumé des problèmes inhérent au protocole IP

Fig 11. Les problèmes d'IP

Voici un tableau récapitulatif fourni dans la recommandation E-432 de l'UIT-T :

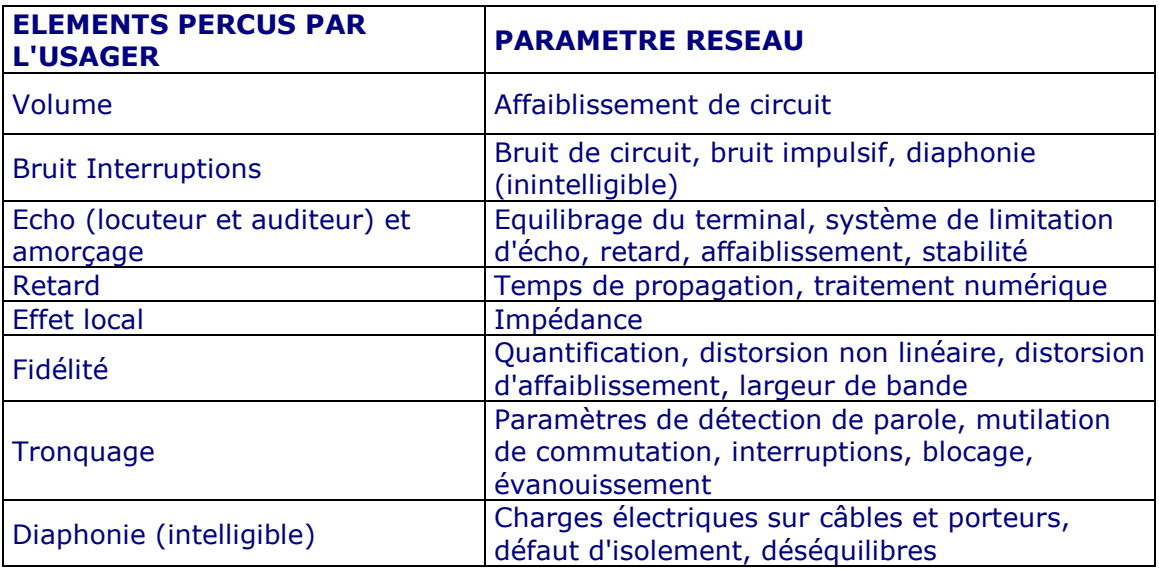

Fig 12. Les problèmes d'une communication téléphonique

#### Pour remédier aux problèmes

Pour prendre en compte toutes ces contraintes, il faut :

- que les logiciels et les équipements d'extrémités soient performants : induisent peu de temps de latence, ne créent pas d'écho…

- que le réseau IP traversé de bout en bout ait des qualités de services : peu de temps de latence, assez de bande passante, peu de gigue…

### 1.4 Solutions et Protocoles

La voix sur IP met en œuvre des techniques de télécommunications sur un réseau de paquets. A cet égard, une normalisation de la signalisation est donc nécessaire pour garantir l'interopérabilité des équipements.

### a) La norme H.323

La norme H.323 est une technologie de transmission, audio, vidéo et données, temps réel. Cette norme spécifie les composants, les protocoles et les procédures permettant une communication multimédia à travers un réseau de paquets. Les réseaux de paquets incluent le protocole IP.

H.323 permet d'appliquer une variété de mécanismes différents :

- Audio uniquement (téléphonie sur IP)
- Audio et vidéo (visioconférence)
- Audio et données
- Audio, vidéo et données

L'architecture H.323 fonctionne selon une stratégie bout à bout qui lui confère une transparence vis-à-vis des évolutions du réseau. Elle s'appuie sur des protocoles de communications (RTP, RTCP, …), mais également sur des codecs audio (G.711, G723.1, G.728,…) et des codecs vidéo (H.261 et H.263).

Voici par exemple, une capture d'écran de la sélection des codecs audio pour le boîtier Multitech MVP210 :

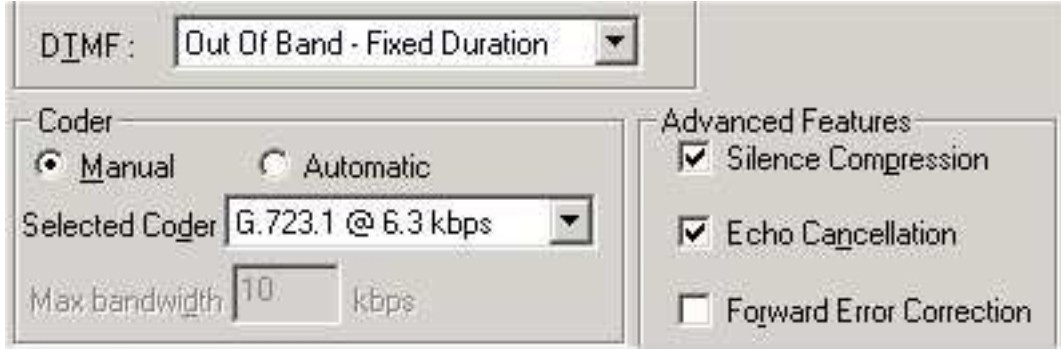

Fig 13. MVP210 - sélection des codecs audio

La norme H.323 répond aux problèmes liés à IP (mais pas de garantie de délais). Elle définit plusieurs protocoles et fonctionne en mode sans connexion et sans garantie de service. Les fonctions dédiées à H.323 sont les suivantes :

- Contrôle de la procédure d'appel : requête, établissement et suivi de l'appel.

- Gestion des flux multimédias : liste de codecs recommandés ou obligatoires.

- Gestion des conférences multipoint : modèle de conférence géré par une entité centrale.

- Gestion de la bande passante : le Gatekeeper devient un centre de contrôle et a les moyens de limiter les connexions et d'allouer la bande passante disponible.

- Interconnexion à d'autres réseaux : ATM, RNIS, RTC.

### Protocoles de communications de la norme H.323 :

La norme H.323 ne définit pas la couche transport TCP (équivalent du transport défini par l'ISO). Le protocole TCP présente l'avantage de gérer un transfert fiable (renvoi des paquets IP en cas d'erreur) mais est malheureusement incompatible avec un flux temps réel dans la mesure où les mécanismes de TCP prévoient une réduction automatique du débit accordé à l'émetteur en cas de congestion du réseau et une remontée lente vers le débit nominal. Un autre protocole est donc utilisé.

### • UDP (User Datagram Protocol)

Le protocole UDP permet aux applications d'échanger des datagrammes. Il utilise la notion de « port » qui permet de distinguer les différentes applications qui s'exécutent sur une machine. Outre le datagramme et ses données, un message UDP contient à la fois un numéro de port source et un numéro de port destination.

UDP fonctionne en mode non-connecté, c'est-à-dire en envoyant des datagrammes traités de manière indépendante par le réseau. Il est sans reprise d'erreur, n'utilise **aucun acquittement**, ne reséquence pas les messages et ne met en place aucun contrôle de flux. Les messages UDP peuvent ainsi se perdre, être dupliqués, arriver trop tôt pour être traités lors de leur réception, etc…

UDP correspond au niveau transport de l'architecture de référence, mais c'est un protocole particulièrement simple. En ce qui concerne le transport de la téléphonie sur IP, il est à la base de tous les autres protocoles. En effet, contrairement à TCP, il présente l'avantage d'un temps d'exécution court, ce qui permet de tenir compte des contraintes de temps réel. UDP est donc un protocole sans correction d'erreur (donc non fiable).

En capturant les trames d'une communication téléphonique avec le logiciel sniffer Ethereal, je me suis rendu compte que le protocole le plus utilisé est UDP.

#### • RTP (Real-Time Transport Protocol)

Comme son nom l'indique, RTP (Real-Time Transport Protocol) est un protocole adapté aux applications présentant des propriétés temps réel. RTP est utilisé pour le transport des données via l'utilisation du protocole UDP.

Le protocole RTP ajoute des marqueurs temps (possibilité de resynchronisation des flux par le récepteur), indique le type de codage de l'information transportée (identifie le contenu des données pour leur associer un transport sécurisé), permet d'assurer le bon séquencement des trames (détecte les pertes de paquets et en informe la source). Mais il ne garantit pas le bon acheminement des paquets, ni une quelconque qualité de service. Afin de résoudre les faiblesses de RTP, on peut y associer un autre protocole : RTCP.

#### • RTCP (Real-Time Transport Control Protocol)

### RTCP est un protocole de contrôle des flux RTP.

Ce protocole apporte un retour d'informations sur la transmission et sur les éléments destinataires. Ce protocole de contrôle permet de renvoyer à la source des informations sur les récepteurs et ainsi lui permettre, par exemple, d'adapter le type de codage ou encore de modifier le débit des données.

#### • RSVP (Resource reSerVation Protocol)

Comme nous l'avons vu précédemment, le transport de la voix sur un réseau IP reste essentiellement non fiable du fait des faiblesses inhérentes au protocole de transport RTP : ce protocole reconstitue les séquences de paquets mais ne garantit pas que les paquets vont arriver et encore moins qu'ils vont arriver à temps pour être exploitable compte-tenu des contraintes de délai imposées par une conversation humaine (400ms maximum).

Toute l'architecture est donc remise en cause si le réseau IP lui-même n'est pas en mesure d'apporter des garanties de qualité de service en termes de débit et de délais. Les constructeurs de routeurs (dont Allied) ont défini un certain nombre de mécanismes permettant de contrôler la qualité de service (QoS) en réservant des ressources réseau, ce qui revient à considérer que le fonctionnement du réseau IP se rapproche alors de celui d'un réseau de circuits commutés : RSVP est crée.

Associé à RTP, Resource reSerVation Protocol (RSVP) n'est pas lui-même un protocole de routage particulier mais seulement un protocole qui « demande » la réservation de ressources en vue d'obtenir une certaine qualité de service du réseau.

RSVP va pouvoir palier les défauts de RTP puisqu'il introduit fiabilité et QoS. Il intervient non plus sur les machines émettrices et réceptrices (comme RTP), mais sur le réseau lui-même.

RSVP est conçu pour **optimiser la livraison de données multipoints** (1 source ->  $x$ ) récepteurs). Son rôle est de gérer de manière indépendante chaque hôte de destination afin d'adapter la QoS en fonction de ces capacités et besoins.

La réservation de ressources est demandée par le récepteur, il émet une requête de QoS correspondant à ses besoins. Celle-ci parvient à l'émetteur sous forme d'un message RSVP. Ce mode d'attribution de ressources à l'avantage d'être effectué par le récepteur qui, ainsi, peut demander une QoS adaptée à ses besoins et à la consommation désirée.

### b) SIP (Session Initiation Protocol)

SIP est un protocole récent (mars 1999) normalisé par l'IETF. Il est évidant que H.323 est omniprésent dans la communication temps réel sur IP, lui offrant une grande interopérabilité. L'avenir du protocole SIP n'est pas très radieux. Pourtant les **atouts de SIP** sur son principal concurrent sont réels et non négligeables.

Le **protocole d'initiation de session** (SIP) est un protocole de signalisation appartenant à la couche application du modèle OSI. Son rôle est d'ouvrir, modifier et libérer les sessions ou appels ouverts entre un ou plusieurs utilisateurs. L'ouverture de ces sessions permet de réaliser de l'audio ou vidéoconférence, de l'enseignement à distance, de la voix (téléphonie) et de la diffusion multimédia sur IP essentiellement. Notons qu'avec SIP, les utilisateurs qui ouvrent une session peuvent communiquer en mode diffusif, en mode point à point ou dans un mode combinant ceux-ci. Un utilisateur peut se connecter avec les utilisateurs d'une session déjà ouverte.

SIP possède l'avantage de ne pas être attaché à un médium particulier et est sensé être indépendant du protocole de transport des couches basses. De plus il peut être étendu et s'adapter aux évolutions futures.

SIP se caractérise comme étant un protocole plus rapide et indépendant de la couche transport : il peut aussi bien s'utiliser avec TCP que UDP. La description de SIP est **beaucoup plus simple** que celle d'H.323 (153 pages de RFC contre 736), il est plus léger et donc plus *facile à mettre en œuvre*, sans être moins complet pour autant.

### 1.5 Evolution

Au cours de mon stage, j'ai mis en oeuvre les différents protocoles cités ci-dessus (SIP, H.323, etc…), mais avant j'ai fait une recherche sur l'évolution de la voix sur IP.

### a) Historique

Ne restant pas insensible aux charmes (technologies et financiers) de la téléphonie sur IP, Microsoft lance milieu 1996 le logiciel de visioconférence : Netmeeting. Netscape qui détient alors 75% du marché des navigateurs impose le logiciel « CoolTalk » comme fédérateur des logiciels de téléphonie sur IP. Bien entendu, les deux technologies sont incompatibles.

Microsoft décide de s'orienter vers une standardisation des protocoles de signalisation. Microsoft s'investit donc fortement dans les groupes de travail de standardisation ITU et IETF. Son influence n'étant pas des moindres, le standard de signalisation H.323 est crée. Netmeeting supporte ce standard et l'impose au monde IP.

En 1997, l'IETF conçoit le système de signalisation SIP (Session Initiation Protocol) adapté à la philosophie IP, contrairement à H.323 qui s'inspire des circuits télécoms. L'investissement des industries dans H.323 fait que SIP tombe en désuétude. Aujourd'hui SIP émerge et s'impose sur des parts de marché spécifiques : échange de signalisation entre terminaux légers et passerelles de réseaux étendus.

### Dates clés

#### Début des années 80 : premiers essais

Essais de transmission de la voix sur réseaux informatiques.

#### 1995 : premiers logiciels

Apparition des premiers logiciels de VoIP dont l'objectif était de pouvoir téléphoner à moindre coût.

#### 1996 : H.323, pour la voix et la vidéo

L'UIT-T adopte le protocole de signalisation H.323 destiné à la gestion des transmissions de la voix et de la vidéo.

#### 1999 : le protocole SIP

SIP fait l'objet d'une RFC à l'IETF. Il se veut plus simple que H.323. Il permet entre autres de localiser un correspondant, de s'assurer de sa disponibilité et d'analyser son profil.

#### 2000 : des cartes d'extension IP

La plupart des constructeurs de PBX (comme Alcatel) proposent désormais des cartes IP à ajouter à leurs équipements.

#### 2001 : Couronnement de l'OmniPCX Office

### b) Aujourd'hui et demain

Malgré un début d'implantation assez laborieux, la téléphonie sur IP pourrait devenir à très court terme une **nécessité** pour les entreprises.

D'après l'IDC 2001, le parc de PABX reliés en réseau a été multiplié par deux dans les années 2000-2001 et il prévoit une augmentation rapide pour cette année 2003 (multiplié par 4). Pour ce qui concerne le réseau téléphonie sur IP, l'IDC 2001 indiquait qu'en 2002, 20% des nouvelles lignes pour des sites de moins de 100 lignes, étaient réservées pour la téléphonie sur IP (5% pour les sites de plus de 100 lignes). De plus, la vente d'applications (comme les messageries unifiées) a doublé pour la même année.

Au niveau trafic, Datamonitor indiquait une multiplication par deux pour la France en 2001 et prévoit une multiplication par 4 pour 2004. Ceci montre bien que la téléphonie sur IP prend de plus en plus d'essor et commence à s'installer sur le marché des télécommunications.

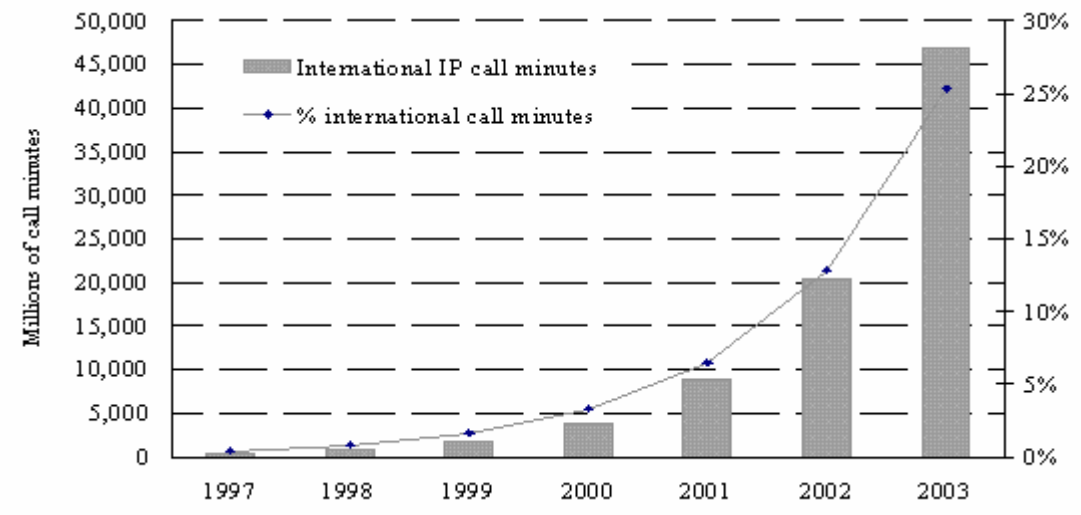

Fig 14. Evolution du trafic téléphonique international sur IP (en millions de minutes) d'après Analysys (http://www.analysys.com)

Le marché de la téléphonie évolue en proposant des offres de plus en plus adaptées à la voix sur IP mais il reste freiné par le fait que les coûts initiaux pour assurer l'interconnexion et l'interopérabilité avec le réseau commuté, sont importants.

### **Transition**

Nous mettrons en application le principe de la téléphonie sur IP par la présentation de l'architecture des différents scénarios possibles. Nous définirons également les offres des acteurs majeurs du marché de la téléphonie sur IP.

## II. ARCHITECTURE ET DEPLOIEMENT

### 2.1 L'autocommutateur

### a) Définition

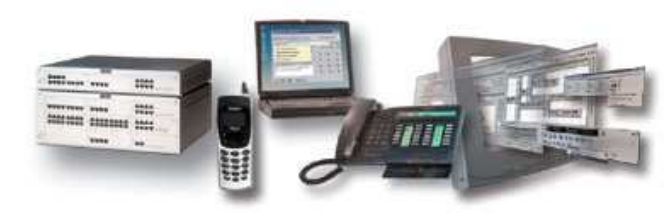

Il s'agit d'un commutateur téléphonique ne nécessitant pas d'intervention manuelle pour établir une communication entre deux correspondants.

Fig 15. La nouvelle téléphonie

En anglais : automatic exchange.

Les commutateurs téléphoniques sont les installations qui permettent d'établir une communication téléphonique entre deux abonnés. Les commutateurs publics sont les centraux téléphoniques locaux auxquels est raccordé tout abonné, tandis que les commutateurs privés sont ce qu'on appelle familièrement les " standards " d'entreprise ou d'organisme, qui permettent l'établissement de communications internes et la gestion des communications avec l'extérieur.

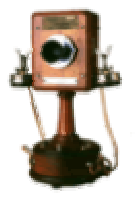

L'autocommutateur est donc l'évolution automatisée de ces installations, qui a marqué la fin des " opératrices " chargées d'établir manuellement la liaison.

Fig 16. L'ancêtre du téléphone (à gauche)

Avec les premiers autocommutateurs électromécaniques, ce sont les impulsions correspondant à la composition de chaque chiffre sur le cadran du téléphone qui permettaient l'établissement automatique d'une communication avec l'abonné correspondant au numéro composé.

Sur la génération suivante d'autocommutateurs électroniques (années 70), la commutation était commandée par des tonalités bifréquences correspondant à chaque chiffre tapé sur un pavé de touches, et aucun relais électromécanique n'entrait plus en jeu.

Avec les autocommutateurs numériques (années 90), la technologie de la commutation téléphonique a pratiquement rejoint celle du réseau informatique, ce qui permet de proposer de nombreux services complémentaires comme la voix sur IP.

### b) Alcatel OmniPCX Office

#### • PM5

Ce monstre de technologie est livré avec le logiciel PM5. Il s'agit de l'outil d'administration et de configuration de l'Alcatel OmniPCX Office ; cette application sur PC permet de programmer les fonctions voix du système, la messagerie vocale, le réseau, l'accès Internet, le téléchargement…

Pour se connecter, on peut utiliser deux interfaces. La première est de type V24 et elle permet notamment de redéfinir l'adressage IP de l'appareil. La seconde est la traditionnelle liaison par IP.

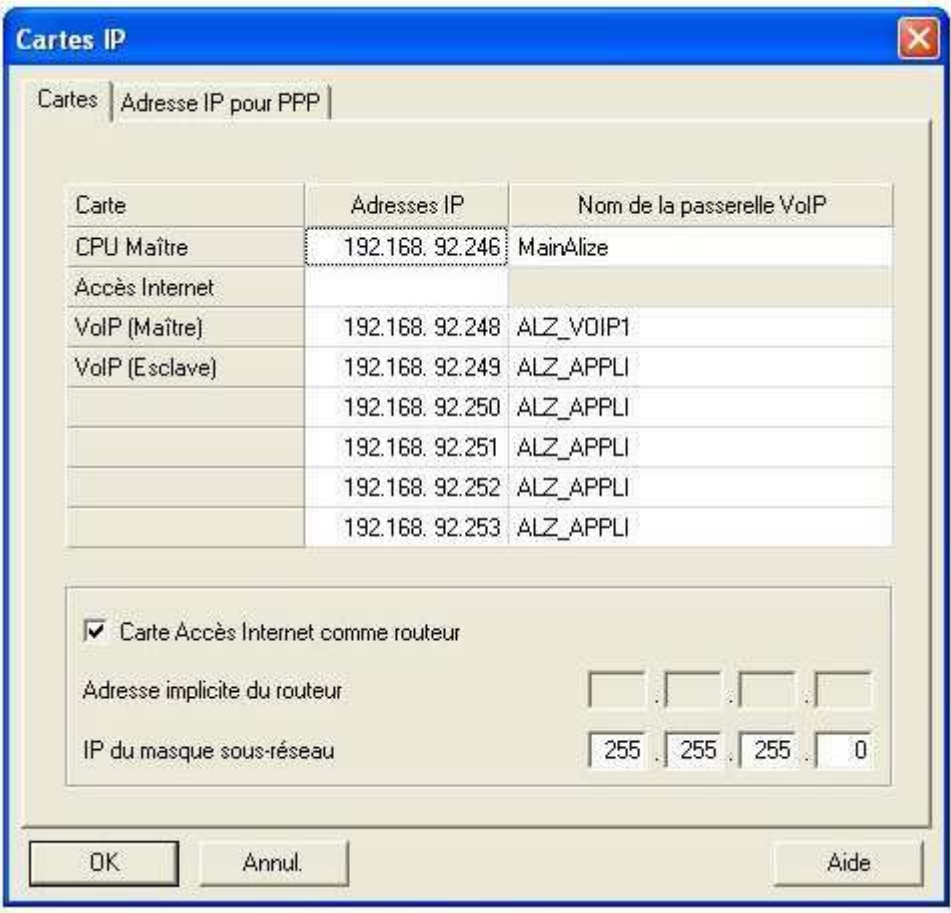

Fig 17. Paramétrage IP des modules de l'OmniPCX Office

#### • Clés logicielles

Dans le système Alcatel OmniPCX Office, une clé logicielle est représentée par une chaîne de caractères alphanumériques **ouvrant des fonctionnalités**. À chaque système Alcatel OmniPCX Office correspondent deux clés logicielles.

Le téléchargement de clés est nécessaire lors du remplacement de l'unité centrale ou lors de modifications pour améliorer les fonctions du système. Néanmoins, il est possible en cours de vie du système d'entrer une nouvelle clé logicielle pour adapter l'installation à de nouveaux besoins.

par DHM-PM5 (Easy View) : Modification Typique -> Système -> Clé logicielle

Ainsi, lors des tests de compatibilité de l'appareil avec le logiciel Netmeeting, nous nous sommes rendu compte que la clé logicielle bloquait les services de voix sur IP (impossible d'ajouter des canaux IP). Cette sécurité mise en place par Alcatel est donc très efficace.

#### • Programmation voix sur IP

Alcatel OmniPCX Office offre 2 services qui peuvent être combinés :

- La voix sur IP est basée sur la passerelle H.323 intégrée, cœur de la voix sur IP (VoIP, qui permet la communication entre le monde de la téléphonie classique et le monde de la data).

- L' IP téléphonie permet à une entreprise de partager son infrastructure data (réseau local IP) entre le monde data et le monde téléphonique, et ceci par l'intermédiaire de la prise en compte d'un adaptateur appelé "IP Enabler" raccordant un poste Alcatel Reflexes sur le LAN et/ou d'une application Windows sur PC Multimédia (Pimphony IP Edition) pour une simulation de poste sur PC du LAN ; le niveau de service offert par les IP Enabler est identique à celui des postes Reflexes standards.

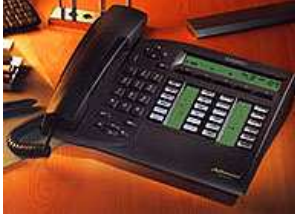

L'IP Enabler se présente sous la forme d'un module additionnel TSC-IP 4098 RE/FRE dans le cas d'un poste Fast IP Reflexes ; les postes e-Reflexes (Advanced, Premium et Easy) offrent un module IP intégré.

#### Fig 18. Advanced reflexes (à gauche)

Toutes les communications et informations de signalisation VoIP transitent par la carte CoCPU VoIP, sauf dans le cas de communications PC à PC ou poste H.323 à poste H.323 (où seule la signalisation VoIP transite par la CoCPU). Les paramètres de la Co-CPU peuvent être changés via le logiciel PM5.

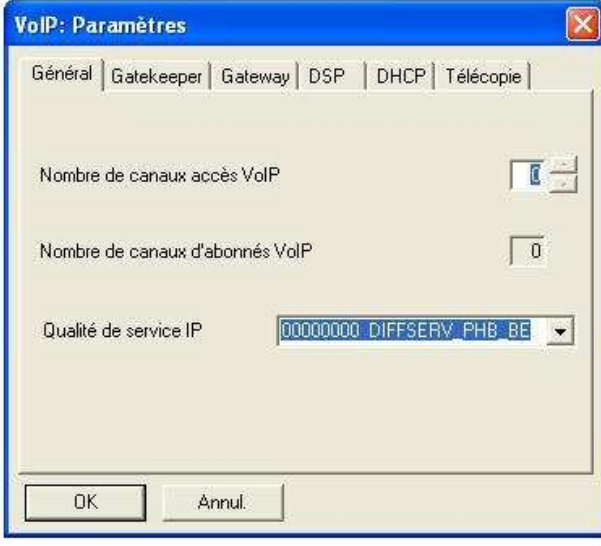

Fig 19. Paramétrage de la CoCPU

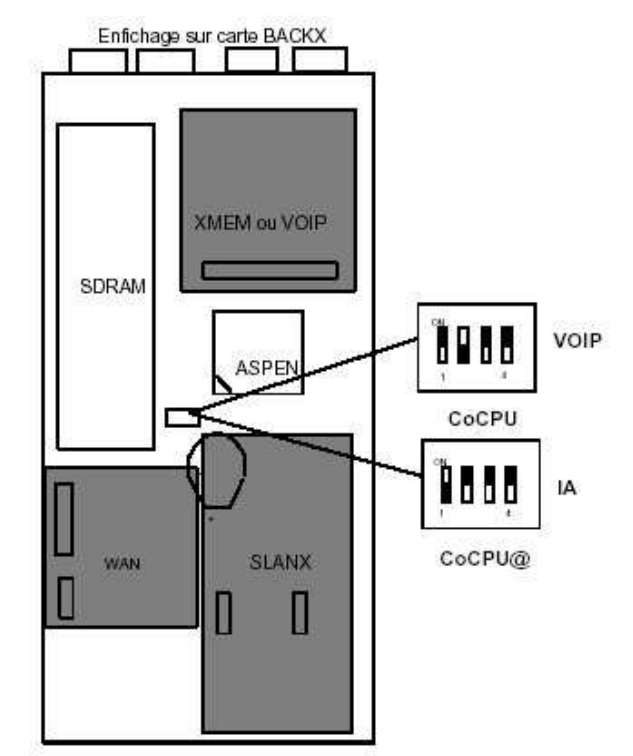

Fig 20. Fiche technique de la CoCPU

#### • Plan de numérotation

Parmi toutes les fonctions gérées par cet autocommutateur de deuxième génération, Il n'y en a pas que des nouvelles. Comme tout autocommutateur, il préside le plan de numérotation d'un parc téléphonique.

Celui-ci peut être défini avec PM5. Il est possible de choisir un plan de numérotation par défaut à 2, 3 ou 4 chiffres.

#### Configuration :

Choisir le plan de numérotation par défaut : par DHM-PM5 (Expert View) : Plan de numérotation -> Plan de num implicites

| Plan de numérotation publique restreint<br>Plan de numérotation interne |            |            |               | Plan de numérotation privée<br>Plan de numérotation publique |            |                       |          |
|-------------------------------------------------------------------------|------------|------------|---------------|--------------------------------------------------------------|------------|-----------------------|----------|
| Fonction                                                                | Début      | Fin        | Base          | <b>TMN</b>                                                   | Priv       | Fax                   | Ajouter  |
| Extin, led MVocale<br>$\overline{\phantom{a}}$                          | *#6        | *#6        |               | Abs                                                          | Non -      |                       | Effacer  |
| Extin, led MVocale                                                      | *#6        | *#6        |               | Abs.                                                         | Non        | $\tilde{\phantom{a}}$ |          |
| Allum, led MVocale                                                      | $*$ $6$    | $*$ $6$    |               | Abs.                                                         | Non        |                       | Modifier |
| Gpt. de diffusion                                                       | $^*2$      | ×9         | $\frac{2}{0}$ | Abs.                                                         | Non        |                       |          |
| Faisceau principal                                                      | n          | n.         |               | Abs.                                                         | Non        |                       | Haut     |
| Poste<br>Poste                                                          | 100<br>200 | 199<br>299 | 100<br>200    | Abs.<br>Abs.                                                 | Non<br>Non |                       | Bas:     |
| <b>Poste</b>                                                            | 300        | 349        | 300           | Abs.                                                         | Non.       |                       |          |
| Faisceau secondaire                                                     | 400        | 434        |               | Abs.                                                         | Non        |                       |          |
| Groupement d'appel                                                      | 500        | 525        | 500           | Abs.                                                         | Non        |                       |          |
| Réveil                                                                  | 60         | 60         |               | Abs.                                                         | Non        |                       |          |
| Interception                                                            | 65         | 65         | 3             | Abs.                                                         | Non        |                       |          |
| Nouveau code affaire                                                    | 66         | 66         | 1000          | Abs.                                                         | Non        | ×                     |          |

Fig 21. Plan de numérotation

#### • Le tableau ADL

Il est constitué par des champs de base. Ces champs sont nécessaires et suffisants pour la plupart des topologies de réseaux. A chaque préfixe peuvent être affectés autant de listes de faisceaux que possible dans les limites autorisées. Par défaut, aucun préfixe n'est défini.

En fait pour faire la comparaison avec un routeur informatique, la table ADL est comme une immense table de routage. C'est elle qui définit toutes les directions logiques et les faisceaux en fonction des préfixes téléphoniques.

Exemple : Dans une entreprise, pour accèder à l'exterieur (réservation de ressources T0) on fait le 0 puis on compose son numéro. Le 0 est un préfixe faisant référence à un champ de la table ADL. Dans ce champ, la direction logique pour la réservation d'une ligne extérieure est donnée.

### 2.2 Le switch/routeur

Le commutateur de niveau 3 est un des éléments essentiels du réseau sur lequel j'ai travaillé. En effet, c'est lui qui va gérer le protocole IP et la qualité de service que nous attribueront plus tard à la voix. Afin de tester ce type de matériel, deux maquettes de formation ont été réalisées en entreprise (Annexe A et B).

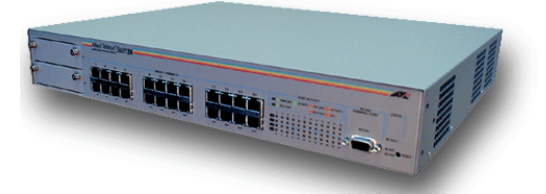

Fig 22. Photo du switch Allied Rapier 24i

Version des pilotes utilisée : 2.5.1

### a) Connexion par le port série DB9

En configuration d'usine, le switch n'a pas d'adresse IP (on ne peut donc pas accèder au service telnet et à l'administration par l'interface web graphique). Pour valider une interface IP, j'ai donc du me connecter par le port série.

Pour cela, j'ai utilisé l'Hyperterminal de Windows :

#### - Paramètre du port série

9600, 8, N, 1 Pas de contrôle de flux

## - Modifier les propriétés

Terminal VT100, terminal keys

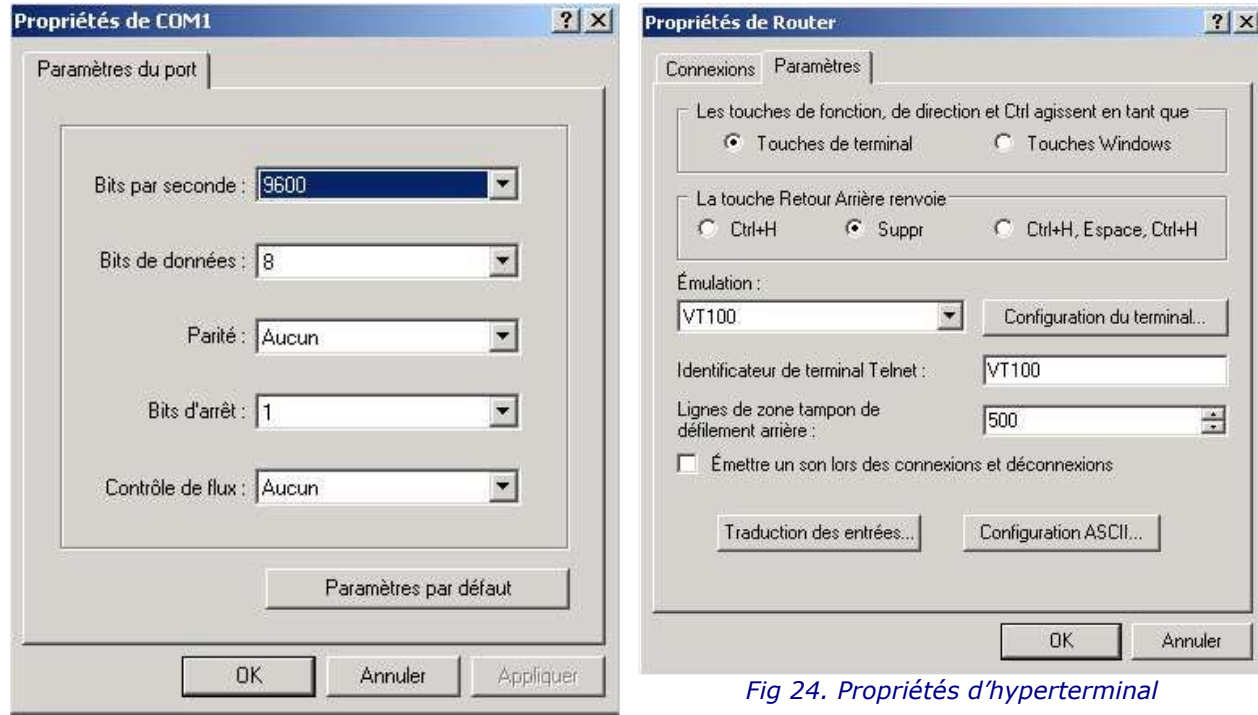

Fig 23. Propriétés du port série (hyperterminal)

Une fois connecté au switch, on peut lui attribuer une adresse IP par cette commande : add ip int=vlan1 ip=192.168.92.1 mask=255.255.255.0

### b) Connexion par Telnet

Maintenant qu'une adresse IP compatible avec le réseau dans lequel il se trouve à été fixé au commutateur, il est possible d'y accéder depuis une station au travers du réseau.

- Le commutateur contient un serveur Telnet. On peut donc y accéder en utilisant un client Telnet depuis une station.

- Pour cela, sous Windows faire Démarrer/Exécuter et entrer dans la boite de dialogue Telnet suivit de l'adresse IP du commutateur sur lequel on se connecte. Ici, l'adresse IP qu'on a fixé est 192.168.92.1

L'interface (terminal) est alors identique à celle obtenue par le port série. A part s'il on veut récupérer les fichiers de configuration du switch, ou mettre à jour la version de ses pilotes, je trouve que l'interface série est beaucoup plus pratique. En effet, la vitesse de transfert des donées vers le switch est beaucoup plus lente, mais le mode série permet de rester indépendant de l'adressage IP de la machine du technicien.

Au passage, j'en profite pour vous faire part d'une commande très utile pour télécharger les fichiers de configuration de l'appareil vers le PC : upload file=fichier.cfg server=192.168.92.2 // 192.168.92.2 est l'adresse du PC

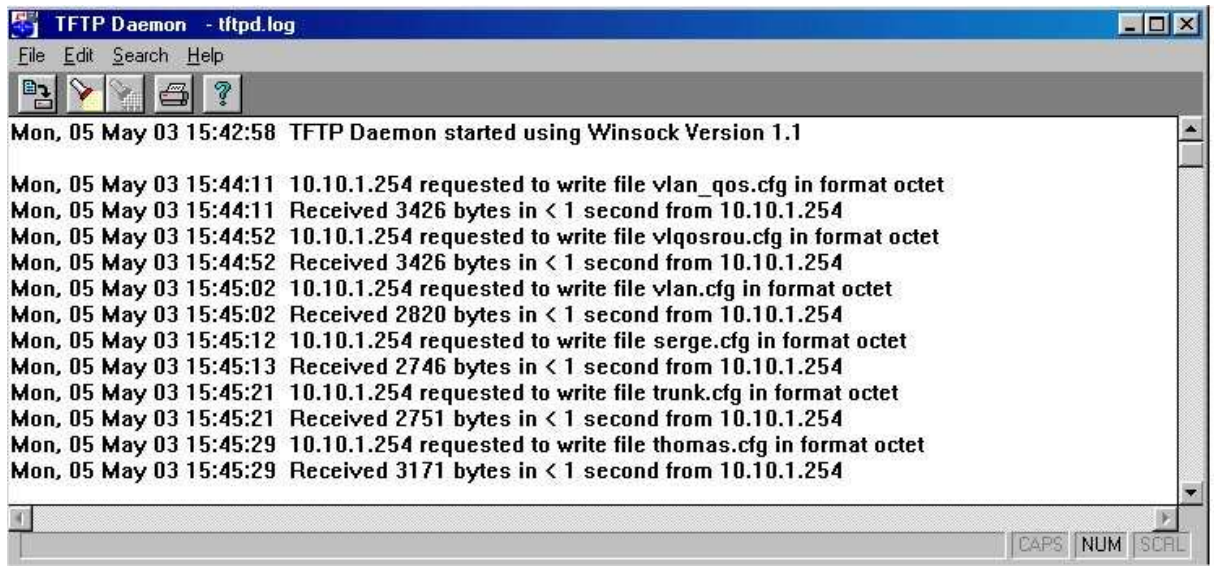

Cependant, un serveur TFTP doit être lancé sur la machine téléchargeant le fichier :

Fig 25. Serveur TFTP

### c) Connexion par le navigateur web

De même, il est maintenant possible d'accéder au commutateur avec un navigateur Web car un serveur http est lancé sur le système d'exploitation du commutateur.

Pour cela, il faut lancer notre navigateur Web et y rentrer l'adresse IP du commutateur dans la barre d'adresse sous la forme :

http://192.168.92.1

Cette interface de gestion est surtout pratique quand on ne connaît pas toutes les commandes d'administration du switch en mode terminal.

Fig 26. Interface web du switch (à droite)

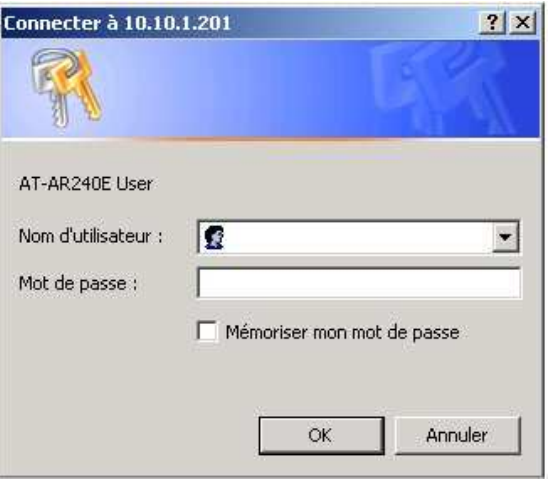

### d) Configuration des ports

Par défaut, tous les ports du switch Rapier 24i sont en auto-négociation. C'est à dire que quelque soit le câble réseau qu'on branche sur le port (croisé ou droit) le switch va établir la liaison. Il va configurer la vitesse du port (10Mb/s ou 100Mb/s) et son mode duplex automatiquement.

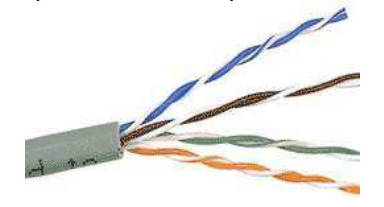

Il faut faire très attention à ce paramètre. Lors de la réalisation de la maquette finale quand on a passé le lien en 10Mfull duplex, il ne montait pas. Après réflexion et consultation des manuels, le câble entre le terescope et le switch avait été serti droit au lieu de croisé.

Fig 27. Câble réseau (à gauche)

Les paramètres Back-Pressure et Flow Control (802.3x) sont désactivés par défaut. Ils permettent de réguler la congestion des files d'attente sur les ports de sortie. S'ils sont actifs, ces mécanismes seront déclenchés lorsque la mémoire tampon du port est proche de la saturation.

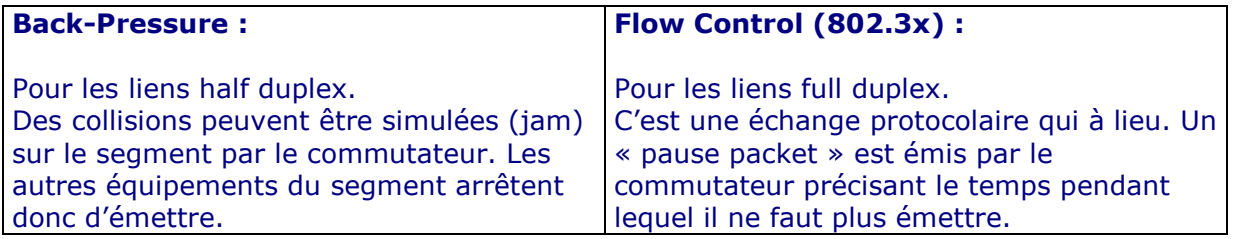

Avec l'option **Enable**, la méhode de contrôle de flux est automatiquement déterminée en fonction du mode duplex du port.

#### Options des ports validées sur le commutateur :

#### **Port Mirroring**

Au contraire de ce qui se passe sur un concentrateur (ou hub), le trafic transitant entre deux ports d'un commutateur n'est pas répercuté sur les autres. Le Port Mirroring permet de répercuter le trafic transitant par un port sur un autre port. J'ai remarqué que sur le Rapier 24i il est même possible de cloner plusieurs ports sur un seul port. Cette option du switch m'a permis de mettre en place un analyseur de protocole (sniffer).

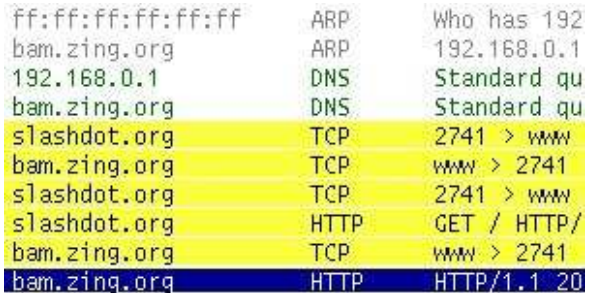

J'ai utilisé le logiciel Ethereal dans sa version 0.9.9. Il s'agit d'un logiciel gratuit disponible à l'adresse suivante : http://www.ethereal.com

=> Cf. Annexe B pour une capture de trame détaillée

Fig 28. Capture de trames avec Ethereal

Voici les commandes qu'il faut taper dans la console du switch pour valider un mirror du port 24 en entrée / sortie sur le port 23 :

set switch mirror=23 enable switch mirror set switch port=24 mirror=both

#### **Trunk**

Sur ce switch on peut mettre en place un Trunk entre 4 ports maximum. Il s'agit en fait d'un groupement de liens entre deux destinations afin de fournir une bande passante plus importante et/ou de garantir une certaine redondance. Le principe est le même que pour les chemins de fer :

On crée un trunk test entre le port 23 et le port 24 avec cette ligne de commande:

create switch trunk=test port=23-24 speed=100m

Un port configuré en VLAN Trunk est un port par lequel un paquet, quel que soit son VLAN d'origine, pourra passer. Cependant, le port écrira dans le paquet à quel VLAN il appartient. A ce port ne peut être relié qu'un autre port trunké, ou alors une carte réseau spéciale. C'est la manière nonstandard de mettre une indentification de VLAN dans un paquet (protocole propriétaire de CISCO = VTP).

Afin de réaliser une telle architecture il est donc nécessaire d'avoir abordé le concept des réseaux virtuels (VLAN). Cette notion très importante est abordée un peu plus loin dans mon rapportance est<br>abordée un peu plus loin dans mon rapport.

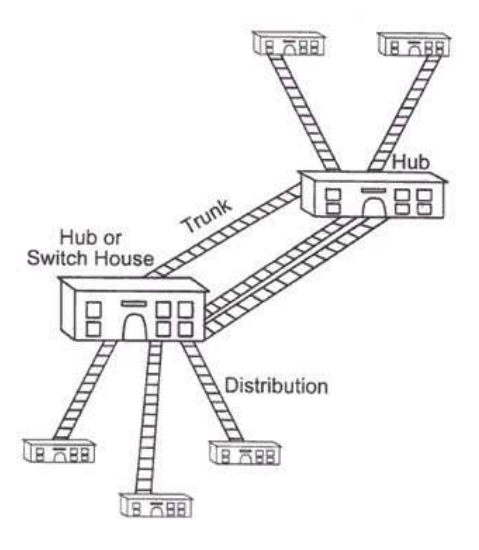

### e) Mise en place du routage

Le produit Allied étudié implémente un protocole de routage capable de déterminer la route entre plusieurs adresses de réseau. Dans le cas ci-dessous, le scénario est simple. Si le routeur reçoit des paquets en provenance du réseau A, pour le réseau B, il va tout simplement diriger les paquets sur le réseau B.

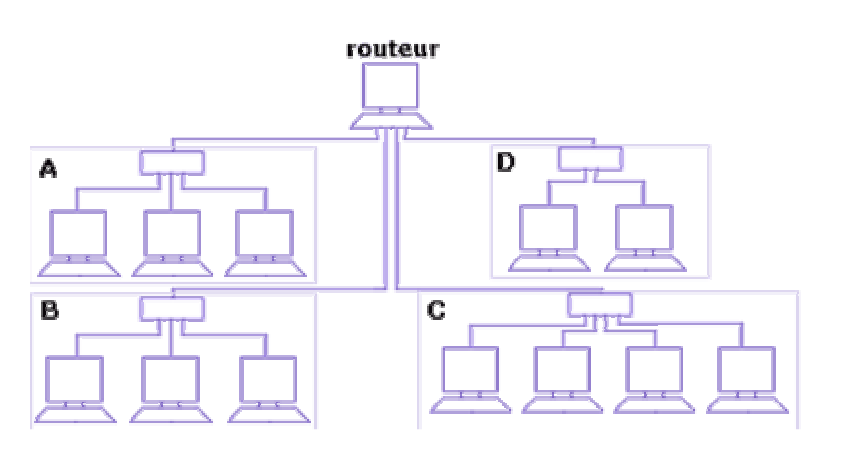

Fig 30. Interconnexion de réseaux à l'aide d'un routeur

- Réseau A, passerelle : 192.168.92.254 masque de sous-réseau : 255.255.255.0
- Réseau B, passerelle : 10.10.2.254 masque de sous-réseau : 255.0.0.0

Afin de valider cette solution de niveau 3, voici la configuration du switch du réseau A :

enable ip add ip int=vlan1 ip=192.168.92.254 mask=255.255.255.0 add ip route=10.0.0.0 mask=255.0.0.0 int=vlan1 next=10.10.2.254

Si on veut rajouter des routes vers les réseaux C et D, il faut proceder de la même façon avec la commande :

add ip route

### 2.3 Mise en place de VLAN

### a) Définition

#### Réseau local virtuel dans le cadre duquel la segmentation du réseau n'est pas contrainte par la configuration physique mais déterminée par une configuration logique.

Acronyme de Virtual LAN (réseau local virtuel), prononcé en général « vé-lanne » en français.

Le VLAN est un **réseau** local évolué dont la segmentation en sous-réseaux, en groupes de machines ou d'utilisateurs, n'est pas dictée par les regroupements physiques de machines et la répartition physique des **ponts** entre segments, mais par d'autres facteurs sur lesquels on peut agir logiquement. Ces stratégies logiques sont mises en oeuvre par commutation.

Les principaux avantages d'un VLan sont les suivants :

- Faciliter la mobilité des utilisateurs : d'où qu'ils se connectent dans l'entreprise, ils appartiennent au même « segment » de réseau.

- Assouplir les conditions de diffusion de données : les sous-groupes auxquels un même message est destiné peuvent être aisément reconfigurés selon les besoins.

 - Alléger la bande passante générale du réseau en limitant les domaines de diffusion (ou broadcast).

- Renforcer la sécurité : l'accès au réseau peut être soumis à plus de contraintes logiques.

Les VLan ont été normalisés par l'IEEE dans le cadre de son groupe de travail 802 sur les réseaux, sous les références 802.1D, 802.1P, 802.1Q et 802.10.

### b) Normalisation 802.1Q

Le standard 802.1Q de l'IEEE a été développé pour faire face au problème de la division de larges réseaux en sous-réseaux plus réduits, dans le but de réduire l'utilisation de la bande passante par le trafic en broadcast et en multicast au strict nécessaire. Le standard permet aussi de fournir un niveau de sécurité plus élevé entre segments d'un réseau interne.

La spécification 802.1Q établie une méthode standard pour insérer des informations d'adhérence à un vlan dans des trames ethernet.

Dans un réseau local, le traffic en broadcast et en multicast de la couche transport est délivré à toutes stations finales, mais ce traffic ne dépasse pas les limites du réseau local. Dans le passé, les câbles partagés ou les hubs formaient cette frontière.

Comme les protocoles réseau se basent sur les requêtes en broadcast pour que les stations finales se découvrent les unes des autres, deux interfaces sur un réseau différent ne peuvent se "voir" entre elles sans l'aide d'un dispositif avec des ports dans chaque réseau tel un routeur.

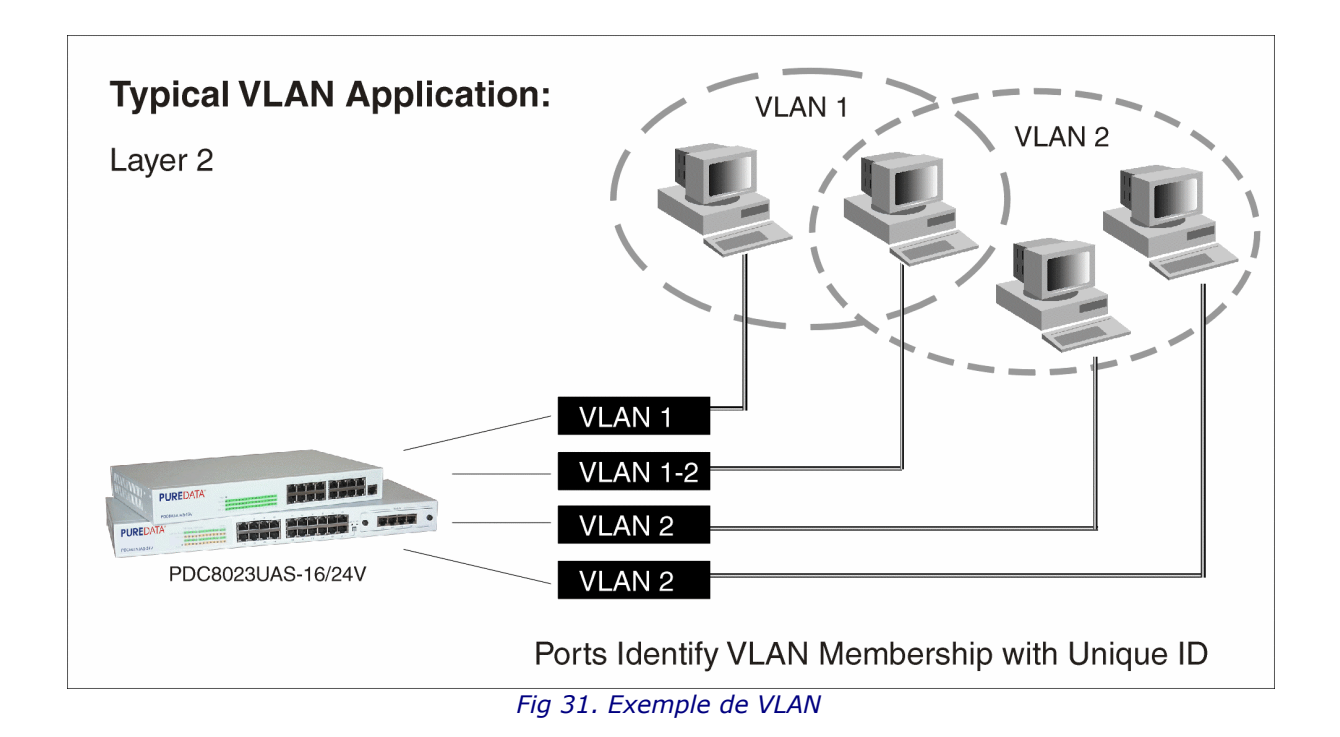

En effet, j'ai remarqué avec **Ethereal** (logiciel sniffer) qu'en divisant un gros réseau en deux VLAN distincts, on supprime une bonne partie des trames de type arp, netbios, etc…

Le fait que le broadcast est diffusé à toutes les interfaces sur un réseau implique que les réseaux ne peuvent pas devenir trop vastes. Et s'ils le sont, les interfaces auront tendance à être **surchargées** par le trafic en broadcast. La capacité des interfaces d'un réseau local de se découvrir entre elles signifie aussi que les serveurs logeant des données sensibles doivent être placés dans des réseaux différents des utilisateurs moyens, avec des filtres sur les routeurs contrôlant les accès. Ces facteurs font qu'il devient difficile pour un administrateur réseau de contrôler les frontières des réseaux locaux.

Au lieu d'aller à l'extrème et de tirer un câble entre deux réseaux locaux, les administrateurs réseau peuvent accomplir cette tâche à distance en configurant un port sur un switch compatible 802.1Q afin d'appartenir à un vlan différent. La capacité de déplacer les stations finales dans différents domaines de broadcast en configurant différents profils d'adhérent pour chaque port sur un switch, est l'avantage principal des réseaux virtuels 802.1Q.

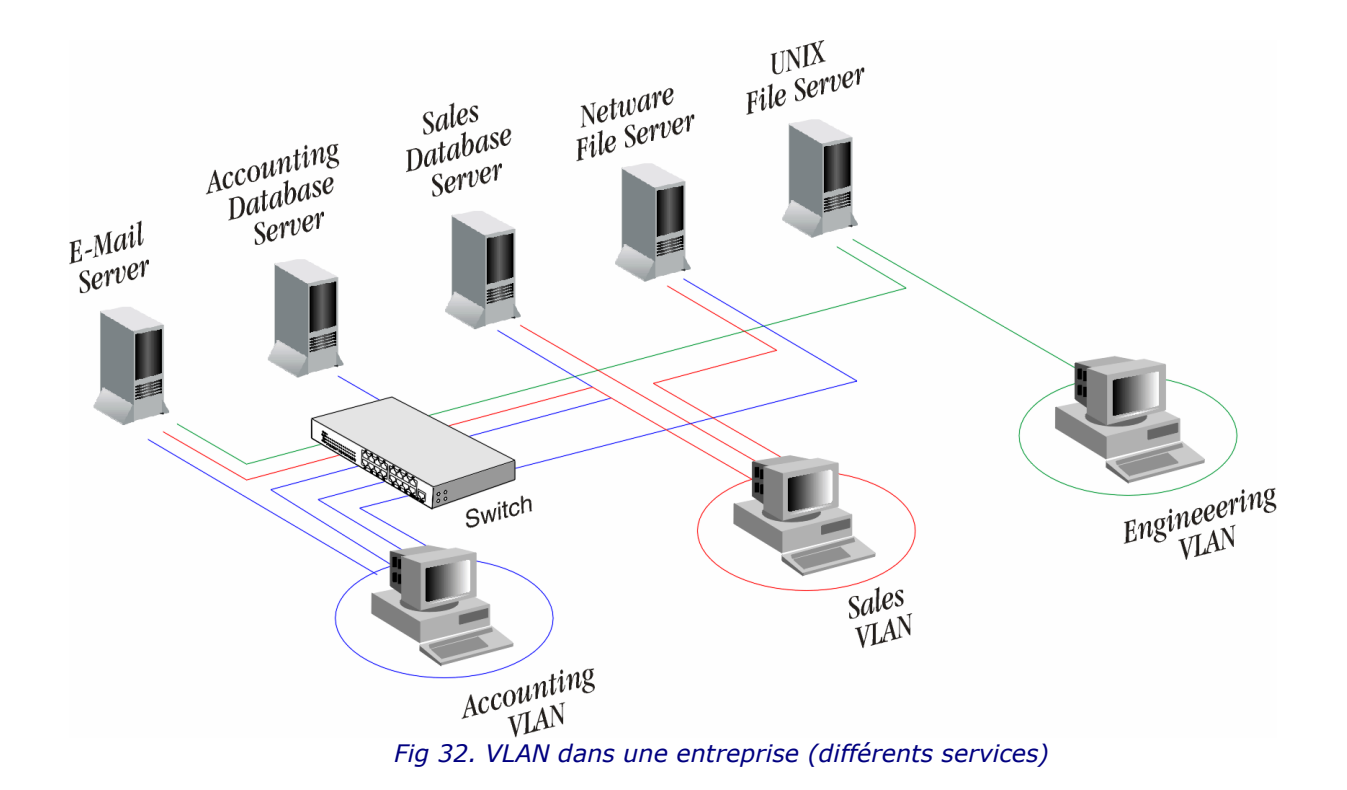

### c) Exemple de configuration VLAN sur le switch Allied

Le switch agit comme un expéditeur intelligent du trafic et un dispositif de sécurité simple de réseau. Les trames sont envoyées uniquement vers le port sur lequel l'interface de destination est rattachée. Les trames broadcast et multicast sont stoppées aux frontières du VLAN ainsi seuls les stations dont les ports sont membre du même VLAN "voient" ces trames. Par ces méthodes, la bande passante est optimisée et la sécurité du réseau est améliorée.

Sur le switch Rapier 24i d'Allied, on déclare les VLAN de cette façon :

```
# 
# VLAN general configuration
# 
create vlan="data" vid=2 
create vlan="telephone" vid=3 
# 
# VLAN port configuration
# 
add vlan="data" port=1-20 
add vlan="telephone" port=21-23 
add vlan="data" port=24 frame=tagged 
add vlan="telephone" port=24 frame=tagged
```
Dans cet exemple (généralisé dans l'Annexe A2) on déclare deux réseaux virtuels différents : « data » et « telephone ». Le VLAN « data » s'étend du port 1 à 20 et le « téléphone » comprend les ports 21 à 23. Le port 24 est « tagué » pour laisser passer le trafic des deux réseaux virtuels crées.

Pour faciliter la maintenance, il est important d'étiqueter le switch très précisément. Dans la maquette finale (Annexe A3), chaque port des deux switchs sont identifiés.

Les VLAN 802.1Q ne sont pas uniquement limités à un commutateur. Ils peuvent s'étendre sur plusieurs switch, même sur un lien WAN. Le partage des VLAN entre commutateurs est réalisé en insérant une "étiquette" avec un identificateur de VLAN (VID) entre 1 et 4094 dans chaque trame. Un VID doit être assigné pour chaque VLAN. En assignant le même VID à des VLAN sur plusieurs commutateurs, un ou plusieurs domaines de broadcast peuvent être étendus au travers d'un grand réseau.

Sur l'Annexe B, on distingue très clairement le VID au niveau des trames capturées (utilisation d'un sniffer).

Le secret pour arriver à cela réside dans les étiquettes. Les ports des commutateurs compatibles 802.1Q peuvent être configurés afin de transmettre des trames étiquetées ou non étiquetées. En effet, un champ « tag » contenant des informations sur le VLAN (et/ou des priorités 802.1p) peut être inséré dans une trame Ethernet. Si le port est relié à un autre dispositif compatible 802.1Q, ces trames étiquettées peuvent porter les informations d'adhesion entre commutateurs, et de ce fait de permettre à un VLAN de s'étendre sur de multiples commutateurs. Dans notre exemple, le chant « tag » est encapsulé dans la trame au niveau du port 24 (uplink).

### d) Attention

Il y a tout de même un avertissement important: les administrateurs réseau doivent s'assurer que les ports sur lesquels sont reliés des interfaces non compatibles 802.1Q sont configurés de façon à ne transmettre que des trames non étiquetées. La plupart des cartes réseau pour PC ou imprimantes ne sont pas compatibles 802.1Q, et si elles reçoivent une trame étiquetée, elles ne vont pas comprendre le champ spécial et vont rejeter la trame. En outre, la taille maximale d'une trame Ethernet (pour une trame étiquetée) a été augmentée dans 802.1Q (et son homologue, 802.3ac) de 1518 à 1522 octets. Ceci pourrait causer un rejet direct des trames étiquetées (de taille trop grande) par les interfaces réseaux plus anciennes.

Dans les spécifications techniques de l'autocommutateur OmniPCX Office, il a donc fallu vérifier que les différents modules réseau soient compatibles 802.1Q :

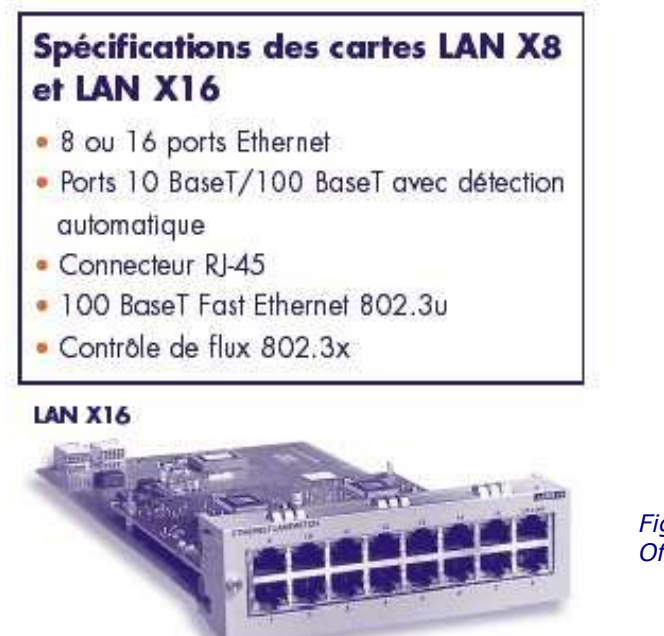

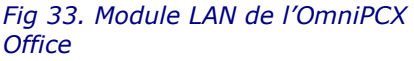

## 2.4 La qualité de service (QoS)

### a) Introduction

QoS pour Quality of Service ou qualité de service en français, est un terme très à la mode en ce moment. Ce terme est utilisé à tout va comme gage de performance pour pratiquement tous les domaines, alors qu'il définit un principe bien précis. QoS est intimement lié à la gestion de trafic réseau. Il désigne un ensemble de paramètres permettant d'assurer la qualité d'un service réseau. Habituellement, il s'agit de vitesse et de temps de réponse concernant des objets précis.

Toute l'astuce consiste donc à satisfaire le client au mieux avec les ressources réseau dont on dispose. Il faut alors privilégier certains services ou certaines actions au détriment d'autres selon une politique bien réfléchie à l'avance. Ainsi, par exemple, on favorisera les connexions vers un autocommutateur gérant de la voix sur IP au détriment des données informatiques. Pour arriver à ses fins, on utilise une technique consistant à marquer les trames IP selon des critères prédéfinis, puis à les traiter de manière différente en fonction dudit marquage : gestion QoS et routage des paquets.

Ces deux fonctionnalités sont implémentées en version stable dans l'OmniPCX Office et dans le switch Allied Rapier 24i. Nous avons choisis de valider cette option au sein du commutateur. Mais d'abord, il a fallu se renseigner sur le concept de qualité de service. Plusieurs démarches d'apprentissage ont donc été effectuées.

### b) Pourquoi une Qualité de Service sur IP ?

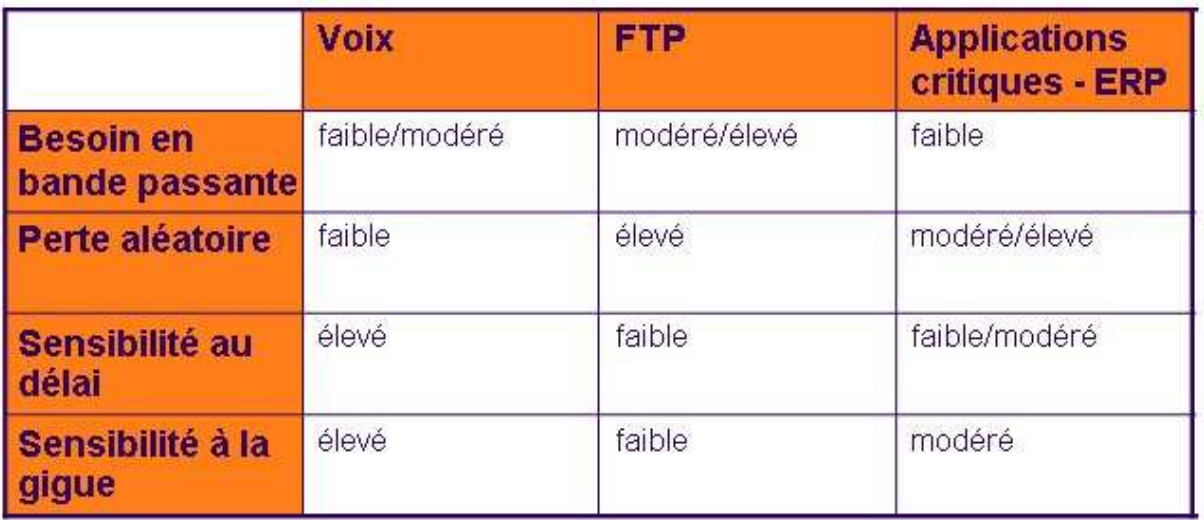

### • Tous les flux ne se valent pas.

Fig 34. Besoins des différents flux en ressources réseaux

La QoS IP était déjà prévue lors de sa conception :

### L'en-tête IP comprend un octet « type de service » (Type of Service, ToS).

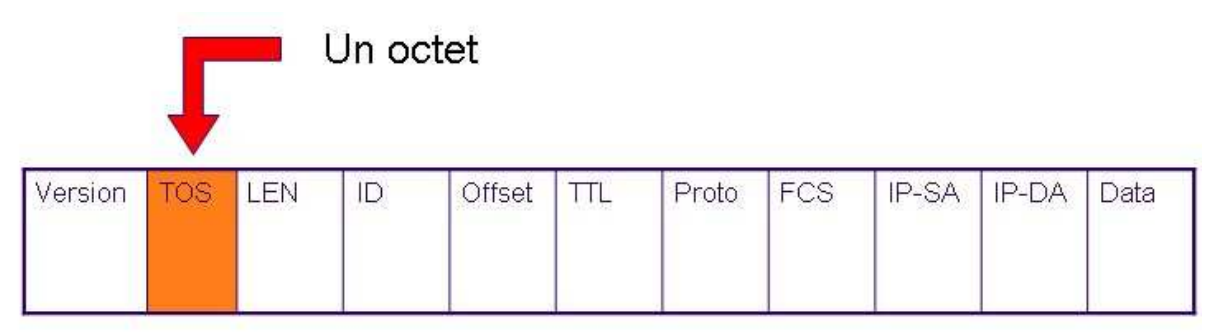

Couche 3 IPv4

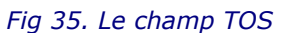

#### • On doit permettre la diffusion de différents types d 'information :

- Flux de données traditionnels
- Arrivée de la voix sur IP

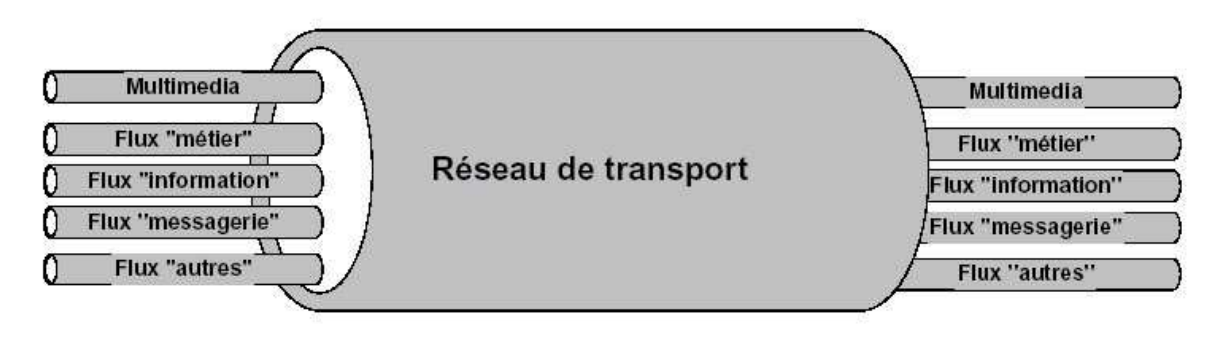

Fig 36. Un réseau pour chaque application

### c) Détails techniques

#### • Differentiated Service (DiffServ ou DS)

Modèle de QoS, défini par l'IETF pour gérer les trafics IP. Il permet de fournir des services différenciés aux applications en divisant le trafic en classes de trafic identifiés par une valeur codée dans l'entête du paquet IP (DSCP : DiffServ Codepoint).

### • DiffServ Codepoint (DSCP)

Champ de l'entête du paquet IP (nouvelle dénomination du champ TOS) qui permet une classification simple des paquets dans un but de QoS dans un contexte de réseau DiffServ. Il indique un niveau de QoS pour un trafic. La classification des paquets peut être déterminé à l'aide de différents critères tel que le contenu de l'entête IP (@ IP source et destination, protocoles source et destination, n° de port) ou sur la valeur de l'ex champ TOS (IP precedence, DSCP).

#### **Classifieur**

Identification des flots, lissage du trafic (Shaping/Shaper), vérification (Policing/Droper) des droits des flots et de leur conformité en fonction de règles (stratégie opérateur réseau).

Le classifieur de datagrammes examine chaque datagramme entrant pour:

- l'identifier en fonction de différents paramètres (@IP, #ports, champ TOS, etc…). Cela permet de retrouver le contexte du flot.

- vérifier s'il est autorisé à entrer dans ce réseau et dans l'affirmative s'il possède une réservation de ressources (contrat de QoS), si le trafic entrant est conforme au contrat. - lisser le trafic pour le rendre conforme éventuellement.

- rejeter ou marquer le trafic non-conforme de telle façon qu'il soit le premier éliminé en cas de congestion.

#### • Ordonnanceur

Répartiteur vers les files de sorties fondée sur la stratégie d'allocation des ressources allouées au client en fonction de la QoS requise.

#### Le marquage

La priorité du trafic est marquée dans la trame, de la même façon que le VID du VLAN. C'est au niveau d'un port du switch que la QoS est « taguée ».

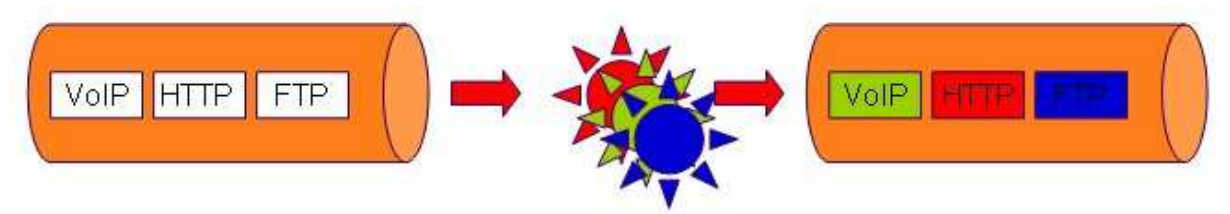

Fig 37. Marquage de la QoS

### d) Pratique de la QoS sur le switch Allied

Pour commencer, j'ai essayé de passer par l'interface web pour mettre en place une première QoS sur le switch et surtout me faire une idée des lignes de commande à taper en mode terminal.

Après récupération et analyse du fichier de configuration, en voici le détail des commandes (en noir) commentées par mes démarches sur la maquette de l'Annexe A2:

Tout d'abord, il faut créer un classifier. Nous avons choisis d'isoler le trafic du VLAN numéro 3 (attribué au téléphone). create class=1 vlan=3

Ce classifier est lié à un flow group. C'est lui qui définit le niveau de priorité (TOS ou DSCP). Pour ce premier essai, nous avons choisi de créer une qualité de service prioritaire sur tout le trafic. On utilise donc le niveau de priorité le plus haut : 7. Si une priorité est déjà marquée, elle sera remarquée à 7 (rem=yes). create qos flow=1 prio=7 rem=yes add qos flow=1 class=1

Le flow group doit se trouver dans un traffic class. Il s'agit d'un niveau supérieur pouvant englober et redefinir la QoS pour plusieurs flow group. Dans cet exemple, il nous est inutile mais on doit quand même le créer. create qos tr=1 add qos  $tr=1$  fl=1

Enfin, il faut créer une **police**. Celle-ci regroupe le ou les differents traffic class et constitue la solution finale d'une qualité de service. Elle doit être appliquée à un port (ou plusieurs) du switch. On choisit le port 24. create qos poli=1 add gos poli $=1$  tr $=1$ set qos port=24 poli=1

Afin de vérifier que notre qualité de service fonctionne correctement, on vérifie que le champ TOS est bien **positionné à 7** pour les trames ayant un VID 3 (VLAN ID). De même, pour un test plus sûr il faut générer un trafic au niveau du switch et vérifier qu'une communication téléphonique utilisant les mêmes ressources n'est pas coupée ou saccadée par des transferts de données.

Pour générer un trafic de données conséquent (provocant une surcharge du réseau), nous avons procédé à des téléchargements de fichiers via FTP et NETBIOS. ftp open 192.168.92.10 get /home/fichier

### 2.5 Topologies

On distingue trois types de connexions VoIP :

- Si les deux correspondants possèdent un PC équipé en conséquence, ils pourront communiquer à condition de connaître leurs adresses IP respectives.
- Si un correspondant utilisant un PC souhaite appeler une personne sur son téléphone, il doit passer par un fournisseur de service sur Internet (Net2Phone, par exemple). Ce dernier met en place une passerelle, entre Internet et le RTC, qui gérera les échanges de données. Dans le sens inverse, le correspondant peut contacter la passerelle de son téléphone.

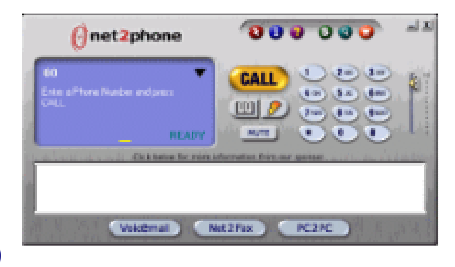

#### Fig 38. Net2phone (à droite)

Si les deux correspondants sont sur un téléphone, le principe de passerelle est reproduit pour les deux téléphones. Les deux passerelles communiquent entre elles par un réseau de type Internet.

### a) Téléphonie entre ordinateurs

Les deux correspondants utilisent leurs micro-ordinateurs, avec des haut-parleurs et des microphones. Ce mode de fonctionnement nécessite actuellement que les correspondants se fixent un rendez-vous préalable sur Internet ou soient connectés en permanence et, bien sûr, qu'ils utilisent des logiciels de voix sur IP compatibles. De plus, les adresses IP changeant à chaque connexion (pour la plupart des services fournis par les FAI), les correspondants doivent se mettre d'accord sur la consultation d'un annuaire ("dynamique", car mis à jour à chaque connexion par chaque correspondant potentiel qui doit s'y enregistrer) pour permettre à l'appelant de connaître l'adresse de l'appelé (cette procédure est grandement facilitée pour des utilisateurs connectés en permanence à Internet).

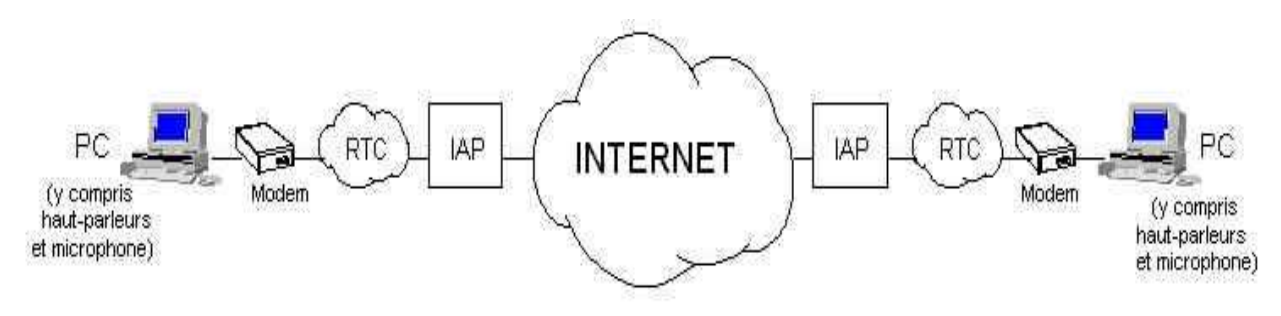

RTC : Réseau téléphonique commuté IAP : Fournisseur d'accès à Internet

Via le réseau INTERNET

Fig 39. Topologie PC à PC via internet

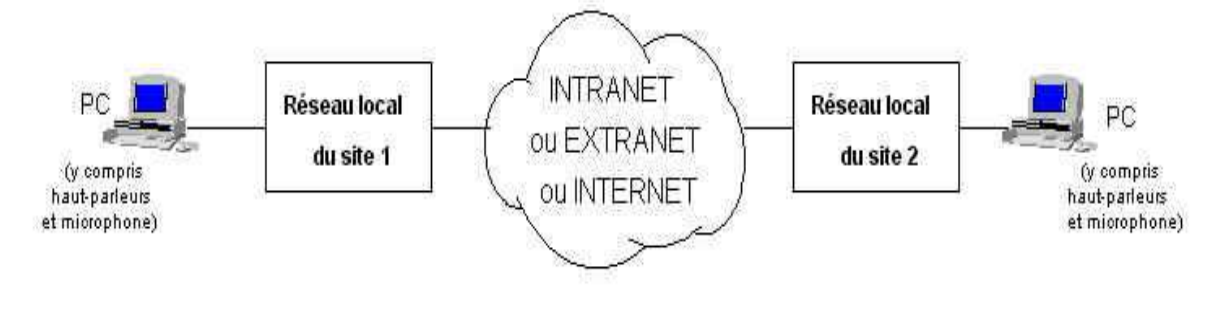

Nota : le site 2 et le site 1 peuvent être confondus Via un réseau d'entreprise

Fig 40. Topologie PC à PC dans un réseau local

Je n'ai pas réellement eu l'occasion de tester ce type de topologie. Cependant je sais par expérience qu'elle est réalisable avec des logiciels de communication comme Netmeeting et Roger Wilco.

### b) Téléphonie entre micro-ordinateur et poste téléphonique

L'un des correspondants est sur son micro-ordinateur ; s'il désire appeler un correspondant sur le poste téléphonique de celui-ci, il doit se connecter sur une gateway (passerelle) avec le réseau téléphonique. C'est cette passerelle qui se chargera de l'appel du correspondant et de l'ensemble de la "signalisation" relative à la communication téléphonique, du côté du correspondant demandé.

Si le correspondant qui appelle est sur son poste téléphonique et qu'il veut joindre un correspondant sur Internet, il devra appeler le numéro spécial d'une passerelle qui gérera l'établissement de la communication avec le réseau Internet et le correspondant sur ce réseau pourvu, là aussi, qu'il soit au rendez-vous (à moins qu'il ne soit connecté en permanence).

Voici la procédure que j'ai effectué pour mettre en place ce type de configuration en utilisant l'autocommutateur Alcatel OmniPCX Office et le logiciel netmeeting :

#### • Paramètres généraux du système

Sous « Système / Matériel / Détails des cartes joncteurs »… il faut cliquer sur la carte IP-LAN et saisir :

@IP : 192.168.92.100, MASK : 255.255.255.0

Après validation de ces données, un RESET des cartes IPLAN est nécessaire pour la prise en compte des paramètres.

Sous « Système / VOIP / Paramètres / Général » on spécifie le nombre de canaux Accès VOIP différent de 0 (sera utilisé par le PC Netmeeting).

• Programmation du PABX pour la prise en compte d'un PC netmeeting Premièrement, on déclare un poste IP dans le plan de numérotation privé. On choisit par exemple le numéro 200 avec comme @IP 192.168.92.101

#### • Ensuite, il faut permettre l'appel du 200 par les autres postes de l'installation

Sous « Paramètres de numérotation / Plan de numérotation interne » :

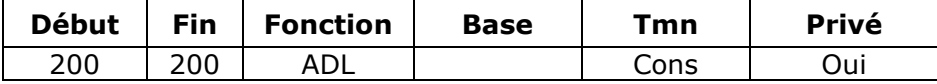

Sous « Paramètres de numérotation / Appel Direction Logique / ADL » :

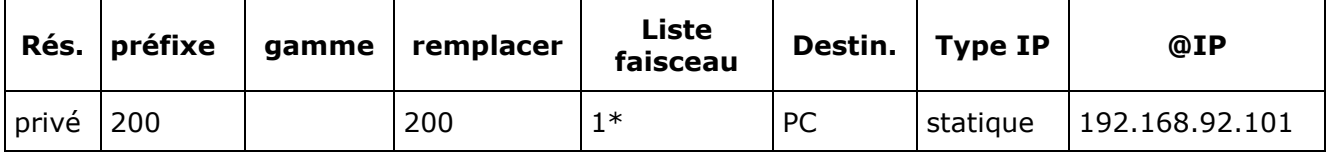

\*(Il ne faut pas oublier de créer une liste de faisceau avec les IP Trunks)

#### • Puis, programmation pour permettre l'appel des autres postes de l'installation par le 200

Sous « Paramètres de numérotation / Plan de numérotation privé » :

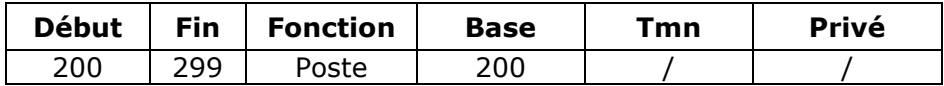

#### • Mise en œuvre de netmeeting

- Installer le PLUGIN DE SECURITE fourni par ALCATEL (IMPERATIF). Si le Plug-In a déjà été installé, il faut le supprimer puis le réinstaller - Lancer Netmeeting

Il apparaît alors une fenêtre de détection, avec « Advanced Properties », il faut sélectionner « Manuel » et saisir l'adresse IP de notre Gateway : 192.168.92.100 puis « OK ». Il apparaît alors la « fenêtre d'authentification » ci dessous :

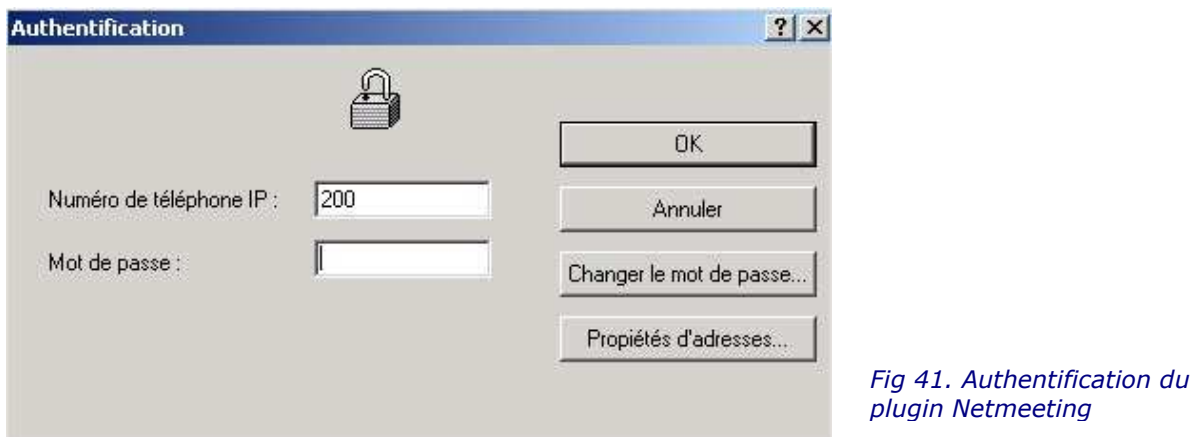

A ce moment, Netmeeting est lancé et il est possible d'appeler et de se faire appeler par les postes de l'installation :

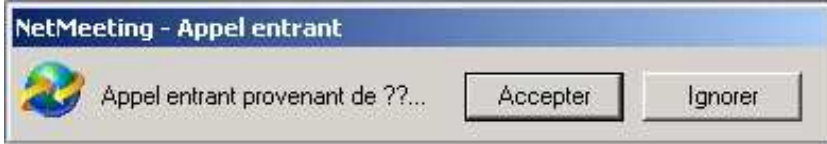

Fig 42. Appel entrant sur le PC

### c) Téléphonie entre postes téléphoniques

Plusieurs méthodes existent pour faire dialoguer deux postes téléphoniques ordinaires via un réseau IP, cependant nous ne nous concentrerons que sur celles qui sont applicables en entreprise :

#### • Utilisation de l'OmniPCX Office

Pour mettre en place ce type d'architecture, on peut utiliser des passerelles. Cela signifie qu'un « pseudo-opérateur » a mis en place des passerelles entre le réseau téléphonique et le réseau IP (Intranet) et que le correspondant appelle le numéro d'une passerelle qui lui communique le numéro du correspondant qu'il cherche à joindre.

Les deux passerelles dont « dépendent » les deux correspondants gèrent alors la communication, y compris la signalisation avec le réseau téléphonique et les conversions à l'entrée et à la sortie du réseau IP. Parfois est adjoint un « Gatekeeper » qui participe à la gestion de la communication en prenant en charge les aspects facturation, la possibilité de services tels que le transfert d'appel, etc…

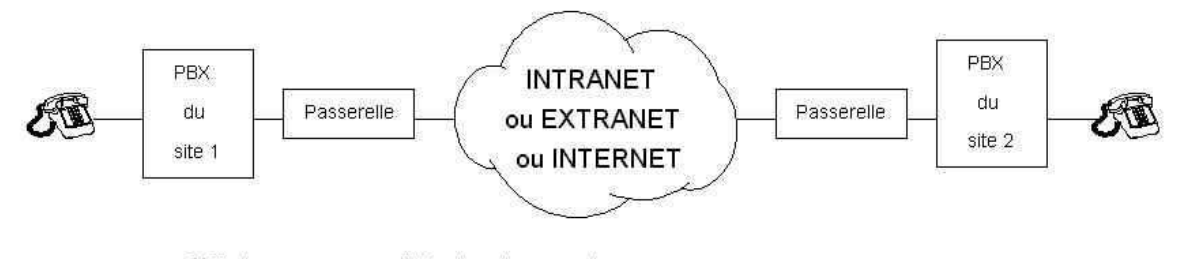

PBX : Autocommutateur téléphonique interne au site Passerelle : dans les locaux du site de l'entreprise.

Fig 43. Interconnexion de sites par la voix sur IP

Cette topologie correspond à celle sur laquelle j'ai eu la chance de travailler le plus tout au long de mon stage. En effet, il m'a été offert la possibilité de participer à la mise en place d'un réseau de ce type chez un gros client à Signoret (cf. Annexe A3).

On voit qu'il y a un grand intérêt en termes de coûts, puisqu'avec cette solution il n'y a plus qu'un seul gros réseau de télécommunications dans l'entreprise. L'informatique et la téléphonie passe par ce réseau.

> Ces petits boitiers permettent le transport de la voix sur IP sans passer par les gros systemes PABX du type Alcatel OmniPCX Office. Dans une entreprise, c'est un système idéal et simple pour « tirer » une ligne téléphonique provisoire

entre un stagiaire et son tuteur par exemple.

#### • Utilisation des boitiers Multitech VOIP

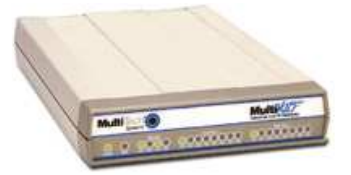

Fig 44. Boîtier Multitech MVP210

C'est ce qu'il m'a été demandé de concevoir chez un client. Responsable du bon fonctionnement de deux boitiers MVP110, j'ai procédé à de nombreux tests de fiabilité et de compatibilité.

Tout d'abord, j'ai installé le logiciel de gestion fourni avec le materiel. Il permet de se connecter au boîtier par une liaison série et de lui attribuer une adresse IP. On peut aussi lui spécifier l'adresse d'une passerelle. Si les deux boîtiers sont sur des réseaux distincts séparés par un routeur, il est nécessaire de remplir ce champ avec l'adresse IP du routeur. Ce logiciel de gestion permet aussi de remplir la table d'adressage de l'appareil.

Dans le cadre de ma démarche chez le client, j'ai reglé un des deux boîtiers en maitre et l'autre en esclave. Ainsi, la base de données et le plan d'adressage téléphonique n'a pas besoin d'être saisie sur le boîtier esclave.

Lors de la mise en service de l'installation, les boîtiers se redémarraient automatiquement toutes les 5 minutes environ. Après étude du cas, il a semblait que ces « reboot » soient du à la surcharge du réseau chez le client. Une simple capture de trame nous a persuadé de cette hypothèse. La prise était montée sur un hub et donc le boîtier MVP110 ne savait pas gérer la « quantité » énorme de broadcast qu'il recevait. Fig 45. Adressage IP du MVP210

#### => cf. Annexe C : fichier log du MVP110

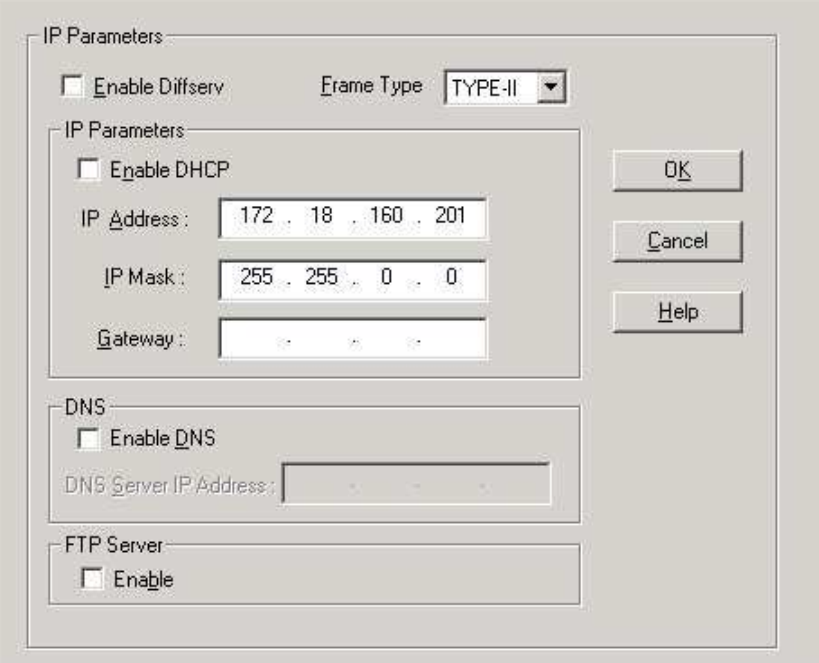

Nous avons donc opté (avec le service commercial) pour la mise en place des MVP210, plus performants.

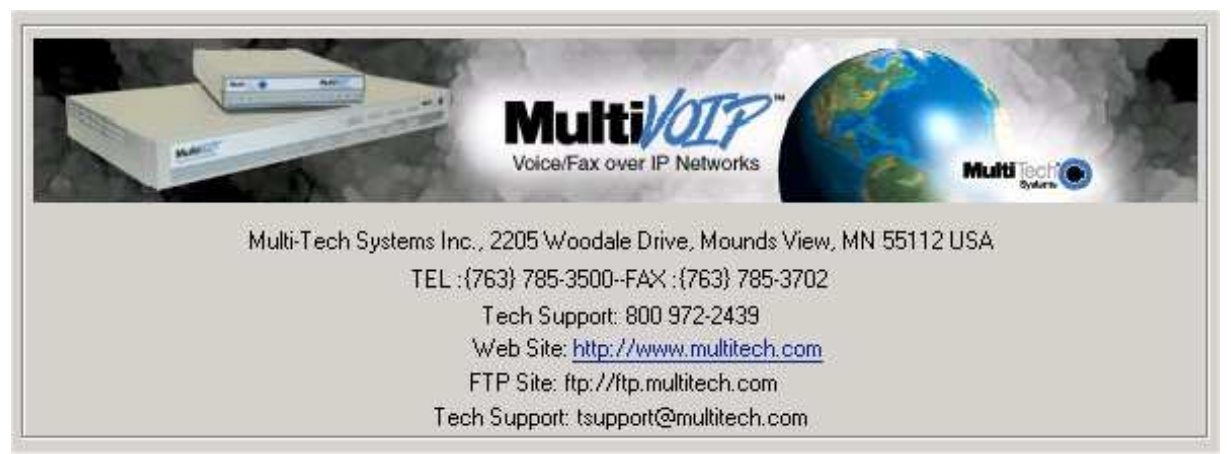

Fig 46. Programme de gestion du MVP210

## **CONCLUSION**

A ce stade, il est évident que la possibilité de faire de la téléphonie sur réseau IP devient réaliste. On trouve maintenant sur le marché l'ensemble complet H.323 nécessaire pour faire de la téléphonie sur IP. Les logiciels et les matériels associés possèdent de plus en plus de fonctionnalités intéressantes et stables. La téléphonie sur IP possède actuellement une véritable opportunité économiques au niveau des réseaux Intranet. Les entreprises adoptent en effet la communication unifiée de la voix, la vidéo et les données sur le réseau IP Intranet.

La téléphonie sur IP possède de nombreux avantages mais la téléphonie et l'informatique sont deux cultures différentes, il est donc difficile et long d'intégrer les personnels de ces mondes dans une même équipe. Chez Signoret, l'arrivée de la téléphonie sur IP a engendré la création d'un service informatique. Ce service est encore jeune et en pleine remise en cause. Je ne regrette pas d'y avoir apporté ma petite pierre en participant à plusieurs de ses interventions.

Durant ce stage, j'ai eu l'occasion de voir fonctionner un grand nombre d'équipements réseaux et téléphoniques. Cette expérience a été très enrichissante car le développement d'un réseaux de voix sur IP fait appel à des équipements et des matériels que je n'avais encore jamais manipulés, et j'ai également pu mettre en pratique les connaissances acquises tout au long de mes deux années d'études. Plus particulièrement, j'ai été sensibilisé à l'importance du câblage sur les grands sites. De plus, ce stage m'a permis de découvrir le métier de technicien réseau et de me familiariser avec le monde du travail. A l'heure actuelle, j'ai atteint les objectifs fixés au début de mon stage. En effet, j'ai participé à l'installation et la configuration de plusieurs architecture téléphonique sur réseau IP.

## GLOSSAIRE

ATM : Asynchronus Transfer Mode, technique de commutation rapide de paquet.

DECT : Digital Enhanced Cordless Telecommunications. Norme européenne de transmission radio- numérique pour la téléphonie mobile ou fixe (boucle locale radio).

Câble : L'information (Internet, télévision) est acheminée à l'abonné via un câble permettant de faire passer du haut débit.

Codecs : Systèmes permettant la compression et la décompression de signaux (d'où leur nom : COmpression, DECompression). La plupart des réseaux VoIP utilise des codecs qui réalisent une compression de la voix à un débit de 64kb/s. Les codecs qui sont majoritairement utilisés sont définis dans les recommandations de l'UIT-T suivantes : G.721 - G.723 - G.726 - G.729.

**Frame Relay :** En français, relais de trames. Ce protocole s'appuie sur la commutation de trame simplifiée qui n'offre pas de reprise sur erreur notamment. Ce qui fait de lui un protocole rapide. Cette technologie est basée sur un multiplexage de niveau 2 OSI.

Gatekeeper : Centralisent les fonctions de routage des appels, de gestion des facturations, de contrôle d'accès, de gestion des flux. C'est un composant très important de l'architecture de la téléphonie IP puisqu'il joue le rôle de point central vers lequel converge tous les appels.

Gateway : Elles assurent l'interconnexion entre le réseau IP et le réseau commuté RTC. Elles facilitent donc l'ajout de fonctionnalités VoIP sur un système de téléphonie existant.

H 323 : Recommandation H 245 (03/96) de l'ITU : architecture de signalisation pour système de téléphonie sur LAN à OoS non garantie.

IP : Internet Protocol, protocole d'échange d'informations sur le réseau Internet.

**ISP** : Internet Service Provider, fournisseur de services (par exemple : opérateur et revendeur de minutes de téléphonies).

LAN : Local Area Network, réseau local.

QoS : Quality of Services, qualité de service.

RNIS : Réseau Numérique à Intégration de Services.

Routeur : Matériel utilisé dans les réseaux Ethernet qui permet d'aiguiller les différents paquets vers le réseau approprié.

RTC : Réseau Téléphonique commuté.

VoIP : "Voice over IP". Voix sur IP : technologie consistant à transmettre la voix d'une conversation téléphonique par un réseau destiné à transmettre des données (exemple : Internet).

X25 : Protocole normalisé de transmission de données par paquets utilisé notamment par Transpac.

WAN : Wide Area Network, réseau étendu.

## BIBLIOGRAPHIE

### LIVRES ET REVUES

- La téléphonie sur Internet : Jean-François Susbielle Edition Eyrolles, 1996
- Internet multimédia et temps réel : Jean-François Susbielle Edition Eyrolles, 2000
- Télécom & Réseau : Téléphonie sur IP, 3 novembre 2000, numéro 172
- SVM : n°193 de mai 2001

### SITES INTERNET

#### • Les différents protocoles :

- Les principaux protocoles : http://www.protocols.com
- H.323 : http://wapiti.enic.fr/commun/ens/peda/options/ST/RIO/pub/exposes/fg.html
- SIP : http://www.cs.columbia.edu/~hgs/sip
- IPTEL : http://www.ietf.org/html.charters/iptel-charter.html
- SIGTRANS : http://www.ietf.org/html.charters/sigtran-charter.html

#### • Les sites de renseignements :

- Site de l'Autorité de Régulation des Télécommunications : http://www.art-telecom.fr

- La Téléphonie sur Internet, Jean Claude MERLIN, Ingénieur Général, octobre 1998 : http://www.telecom.gouv.fr/index\_expl.htm

- Autres sites : http://www.reseau-telecom.net http://www.webproforum.com/vfoip/ http://www.phonezone.com http://www.stardust.com/press

### • Les différents logiciels :

- Ethereal : http://www.ethereal.com

#### • Les constructeurs de matériels VoIP :

- Site du constructeur Cisco, fabriquant de matériels réseau : http://www.cisco.fr
- Constructeur de l'OmniPCX Office, Business Partner de Signoret : http://www.alcatel.fr
- Boitiers MVP110 et MVP210 : http://www.multitech.com

### Annexe A1

Maquette 1 : Routage

### CONFIGURATION DU SWITCH RAPIER 24i

```
# 
# SYSTEM configuration
# 
set help=rp-241a.hlp 
# 
# USER configuration
# 
set user=manager pass=3af00c6cad11f7ab5db4467b66ce503eff priv=manager lo=yes 
set user=manager desc="Manager Account" telnet=yes 
# 
# SWITCH (pre-VLAN) configuration
# 
set switch mirror=23 
enable switch mirror 
set switch port=24 mirror=both acceptable=vlan 
set switch port=24 speed=10mfull
# 
# IP configuration // Création de la route vers le réseau distant
# 
enable ip 
add ip int=vlan1 ip=192.168.92.254 mask=255.255.255.0 
add ip rou=10.0.0.0 mask=255.0.0.0 int=vlan1 next=10.10.2.254
```
### Annexe A2 Maquette 2 : Vlan et QoS

### CONFIGURATION DU SWITCH RAPIER 24i

```
# 
# SYSTEM configuration
# 
set help=rp-241a.hlp 
# 
# USER configuration
# 
set user=manager pass=3af00c6cad11f7ab5db4467b66ce503eff priv=manager lo=yes 
set user=manager desc="Manager Account" telnet=yes 
# 
# SWITCH (pre-VLAN) configuration
# 
set switch mirror=23 
enable switch mirror 
set switch port=24 mirror=both acceptable=vlan 
set switch port=24 speed=10mfull 
# 
# VLAN general configuration // Création des VLAN
# 
create vlan="data" vid=2 
create vlan="telephone" vid=3 
# 
# VLAN port configuration
# 
add vlan="data" port=1-20 
add vlan="telephone" port=21-23 
add vlan="data" port=24 frame=tagged 
add vlan="telephone" port=24 frame=tagged 
delete vlan="default" port=24 
# 
# CLASSIFIER general configuration
# 
create class=1 vlan=3 // La configuration QoS s'applique seulement au VLAN 3
# 
# IP configuration
# 
enable ip 
add ip int=vlan2 ip=10.10.1.254 mask=255.0.0.0 
add ip int=vlan3 ip=192.168.92.254 mask=255.255.255.0 
# 
# QOS configuration // CoCPU ou SLANX sur le port 22
# 
create qos poli=1 
create qos poli=2 
create qos tr=1 
create qos tr=2 
create qos fl=1 prio=7 rem=yes ma=63 
create qos fl=2 prio=7 rem=yes ma=63 
add gos poli=1 tr=1set qos po=22 poli=1 
add qos poli=2 tr=2 
set qos po=24 poli=2 
add \cos tr=1 fl=1
add qos tr=2 fl=2 
add gos fl=1 class=1
add qos fl=2 class=1
```
### Annexe A3

Maquette 3 : Plan final

### CONFIGURATION DU SWITCH RAPIER 24i

La voix sur IP, PABX et LAN Année universitaire 2002-2003

### Annexe B Capture de trames

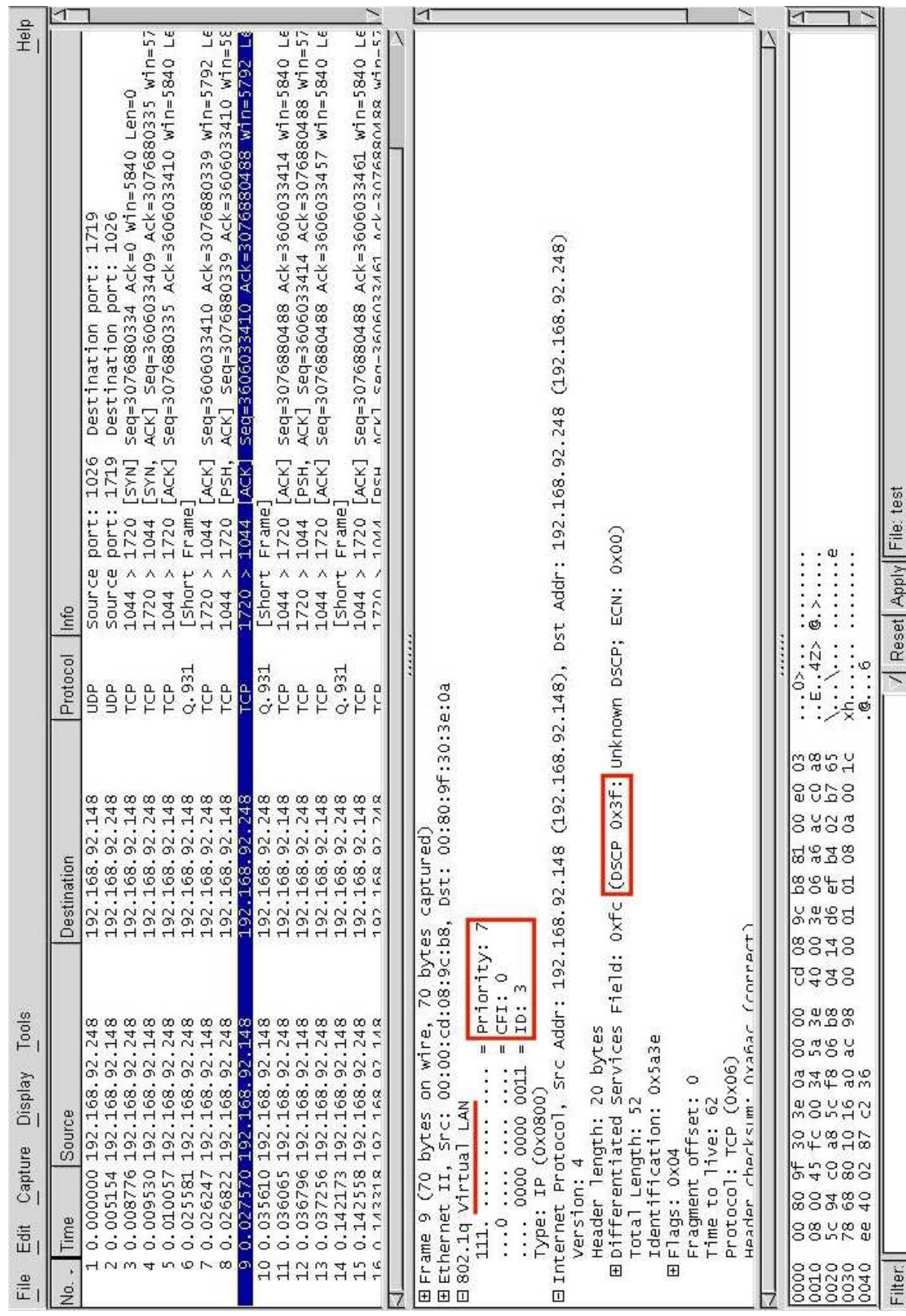

### Annexe C Analyse du fichier log d'un MVOIP-110

#### DEBUT DE COMMUNICATION TELEPHONIQUE

[00843425] PSTN[0]: cas seizure detected [00848575] PSTNIF[0]:call detected num=200\* // Appel du poste 200 [00848575] H323IF[0]:Call Setup - Destination: TA:172.18.160.202:1720, // Adresse IP du poste 200 [00848575] H323IF[0]:Destination Address: TA:172.18.160.202:1720,TEL:200,200 [00848575] H323IF[0]:Source Address: NAME:multivoipa,TA:172.18.160.201 // multivoipa : passerelle [00848585] H323[0]: T38 Disabled [00848585] Outgoing Call[0]:Dialed Number=200,Outgoing Number=200,DestinationIp Address=172.18.160.202 [00848585] Outgoing Call[0]:SourceIpAddress=172.18.160.201 // Adresse IP de l'appelant [00848605] H323IF[0]: Outgoing Non Fast Start Call [00848720] H323IF[0]: Call State Proceeding [00848730] H323[0]: Remote Information (Q931): MultiVOIP - T1A - FXS L [00848750] H323IF[0]: Call State Ringback Boot Date and Time: Jul 16 2 [00848780] H323IF[0]: Call State Connected // Liaison établie Flash Type : AMD [00848825] PSTN[0]: pstn call connectedde). [00848825] H323IF[0]: Remote is NGAV00 (Setup or Code). [00848860] VPKT[0] : Setting DTMF Transport (acMuteDTMF) [00848875] H323IF[0]: Opening Logical Channel [g7231], retval=1 // Ouverture d'un canal logique [00848875] H323IF[0]: Coder Used: 'g7231' // Identification du codec [00848875] H323IF[0]: Packetization(SC): Local - 60, Remote - 60, Coder - 16, Txm - 2, NoB – 0 [00848875] Setting TxM(2), NOB(0) SCE(1) Coder(16)0,00,00,00 [00848875] H323IF[0]: Call State Connectedister [1f70] - 00,00,00,00,00,00,00,00 [00848875] H323IF[0]: Opening Logical Channel // Ouverture d'un autre canal  $[00010005]$  Number Of AC Devices = 1 [00848875] H323IF[0]: Coder Used: 'g7231'005] VPKT : pcm law MuLaw [00848875] H323IF[0]: Packetization(SC): Local - 60, Remote - 60, Coder - 16, [00010155] VOICEPCK: Initializing T38 ASN  $Txm - 2$ ,  $NoB - 0$ [00848875] Setting TxM(2), NOB(0) SCE(1) Coder(16) [00010155] [00850725] H323[0]: Remote Information (Q931): PSTN-CallCon [00010155] MAC ADDRES [00951475] H323IF[0]: user input digit 9 [00012345] Initialized the [00951710] H323IF[0]: user input digit 9 [00012345] CFGMGR: Timer ta FIN DE COMMUNICATION [00463810] h450: call updated as Failure for channel- 0 and Callindex- 0 [00463810] H323IF[0]: Remote side unreachable // Lien rompu [00463810] PSTNIF[0 0]: pstnDisconnect!!! [00463810] PSTNIF[0]: disconnecting call, ConnId = 255, Cause -  $0$  // Déconnexion [00463810] H323IF[0]: Call State Idle

- $[00470635]$  CAS $[0]$ : RX : ABCD = 0, 1, 0, 1, Pstn State: $[18]$
- $[0.0470825]$  PSTN $[0]$ : pstn call released, Conn $Id = 255$  cause code: 16